#### Universidad Autónoma Metropolitana Unidad Azcapotzalco

#### División de Ciencias Básicas e Ingeniería

Licenciatura en Ingeniería en Computación

Proyecto de Integración

Consulta del consumo de energía eléctrica y cálculo del costo por medio de una aplicación web

Trimestre 18-P

Alumnos:

Benítez Gutiérrez Francisco

208367521

Méndez Molina Isaac

#### 208200012

Asesores:

M. en C. Eduardo Campero Littlewood

Profesor Titular

Departamento de Energía

ecl@azc.uam.mx

Ing. Rodrigo Vázquez López

Co-asesor

IPN-CIDETEC

rodrigo\_em2@hotmail.com

Yo, Eduardo Campero Littlewood, declaro que aprobé el contenido del presente Reporte de Proyecto de Integración y doy mi autorización para su publicación en la Biblioteca Digital, así como en el Repositorio Institucional de UAM Azcapotzalco.

Yo, Rodrigo Vázquez López, declaro que aprobé el contenido del presente Reporte de Proyecto de Integración y doy mi autorización para su publicación en la Biblioteca Digital, así como en el Repositorio Institucional de UAM Azcapotzalco.

 $d\acute{\epsilon}$ l co-asesor

Yo, Benitez Gutiérrez Francisco, doy mi autorización a la Coordinación de Servicios de Información de la Universidad Autónoma Metropolitana, Unidad Azcapotzalco, para publicar el presente documento en la Biblioteca Digital, así como en el Repositorio Institucional de UAM Azcapotzalco.

Firma

Yo, Méndez Molina Isaac, doy mi autorización a la Coordinación de Servicios de Información de la Universidad Autónoma Metropolitana, Unidad Azcapotzalco, para publicar el presente documento en la Biblioteca Digital, así como en el Repositorio Institucional de UAM Azcapotzalco.

### **RESUMEN**

Este proyecto presenta la creación de una Aplicación Web conectada a una base de datos replicada, aplicación desarrollada en Java que nace como consecuencia de la necesidad de realizar cálculos relativos al consumo y demanda de electricidad y comparar con los resultados reportados en el recibo de CFE.

Para ingresar a las funciones es necesario contar con un registro, donde se catalogarán dos tipos de usuario: Administrador, el cual tiene acceso a todos los módulos del sistema y el Usuario estándar, el cual estará limitado a realizar cálculos de demanda y consumo eléctrico por diferentes períodos de tiempo, así como poder generar el archivo XML que contendrá la información calculada.

Los cálculos que pueden llevarse a cabo son los relativos a las demandas y consumos de electricidad para un periodo de tiempo mostrando el consumo en kilowatts-horas y las demandas máximas en kilowatts y la obtención de los costos obtenidos con la tarifa correspondiente.

En la parte de captura CFE se realiza el llenado de la información necesaria para comparar los valores obtenidos con la aplicación y los reportados por CFE y determinar los porcentajes de diferencia. En caso de ser necesario el sistema permite la edición de la información recopilada. Es posible gestionar las cuentas de usuario, ya sea registrando nuevos usuarios o eliminando los que ya no sea necesario mantenerlos.

La información es almacenada en dos bases de datos, la primera es donde se almacena la información que se extrae del medidor, que se encuentra instalado en la subestación de la UAM Azcapotzalco, configurada para replicar la información en caso de fallo y la segunda es donde se almacena la información de las cuentas de usuarios.

# **Contenido**

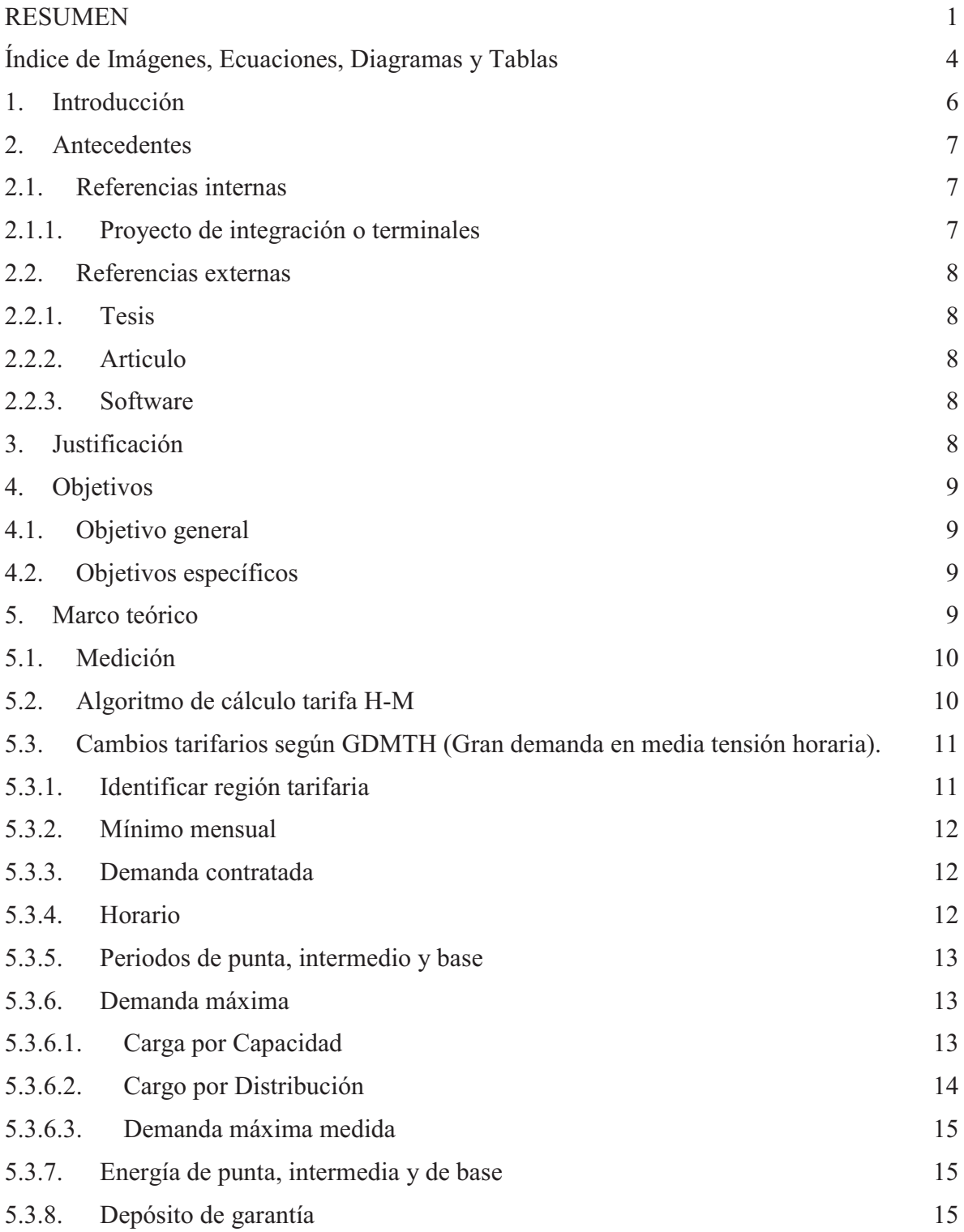

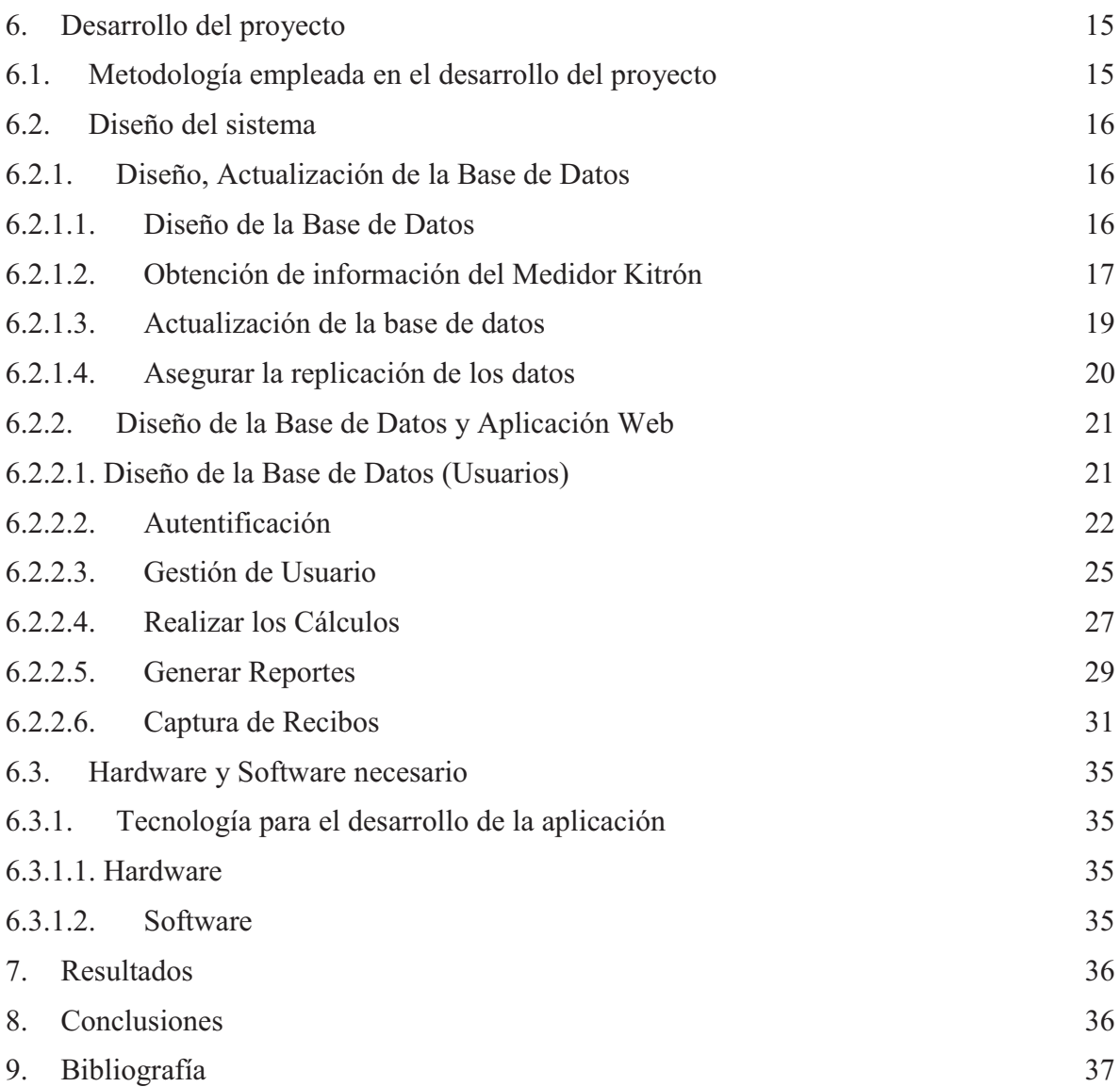

# **Índice de Imágenes, Ecuaciones, Diagramas y Tablas**

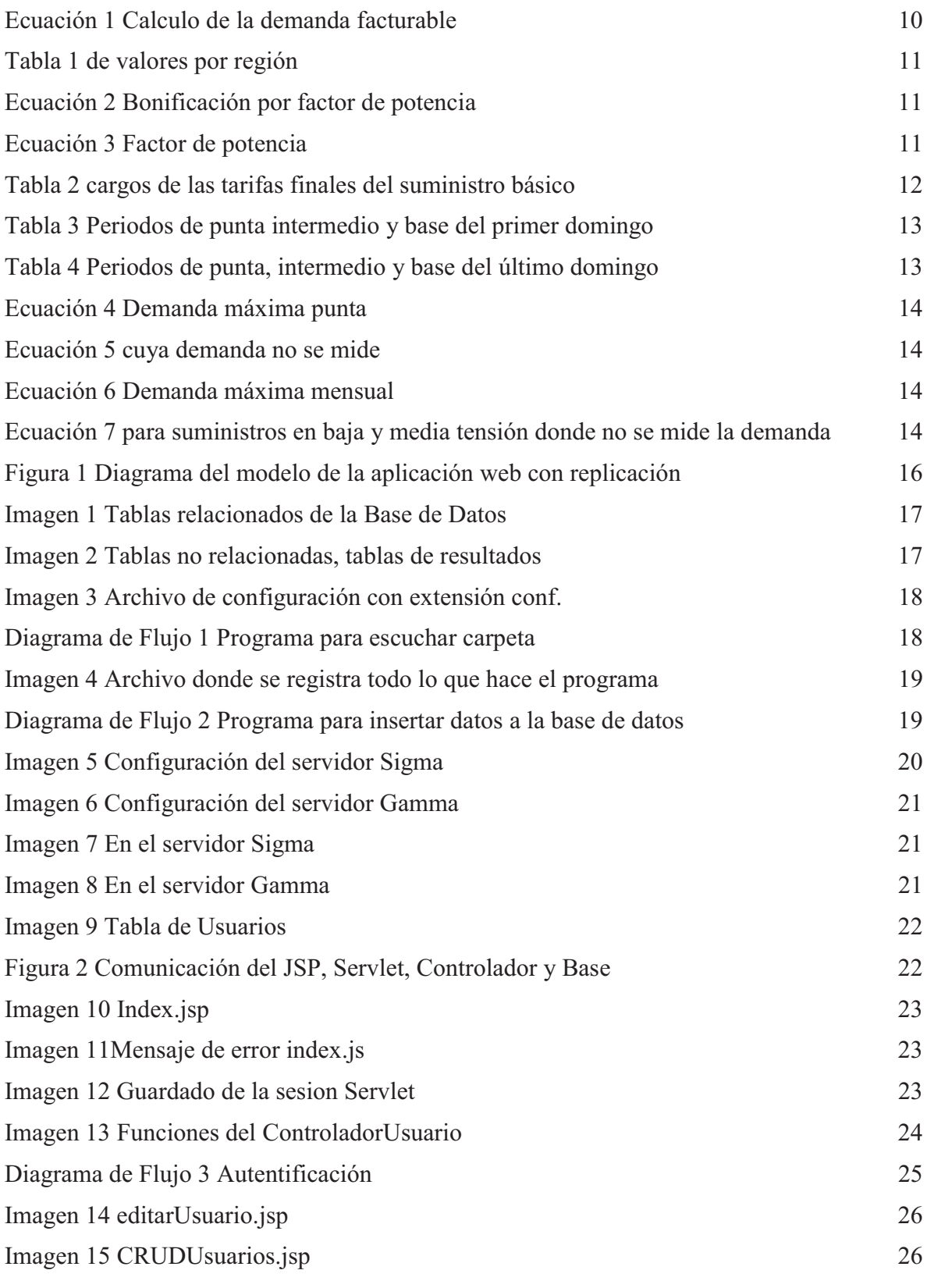

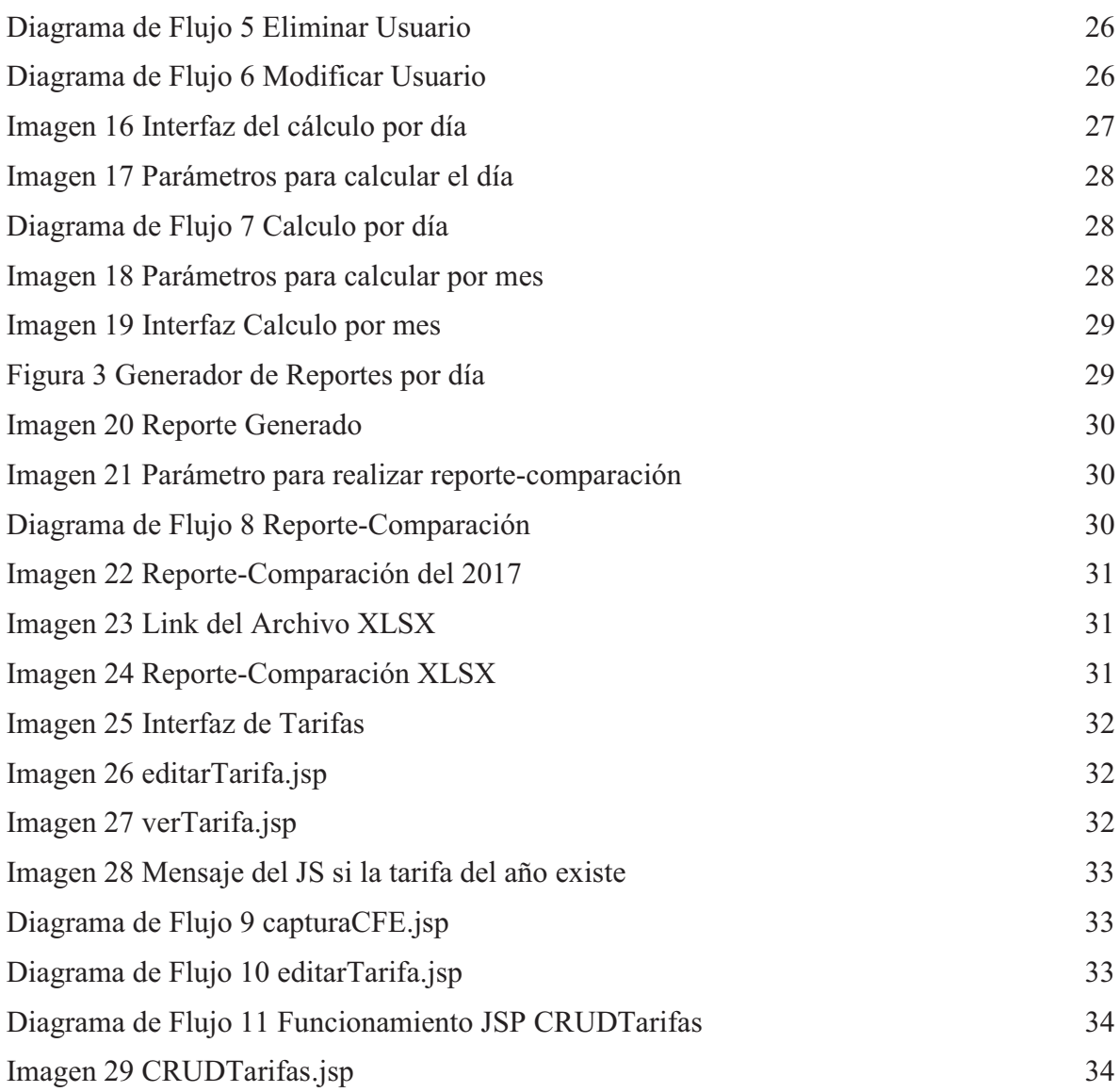

### **1. Introducción**

La tarifa Horaria en Media Tensión (H-M) está designada a usuarios con su propio transformador que toman la energía en media tensión con una demanda de 100kW o más [1]. Los cargos asociados al coste son diferentes sin transformador [2].

La UAM Azcapotzalco cuenta con un dispositivo de medición (Kitrón OPH-03v9 [1]) conectado a la Subestación principal, donde registra las principales variables eléctricas en periodos de cinco minutos y que puede almacenar hasta 30 días. Al extraer la información del medidor se almacenan en un archivo utilizando un programa Software Comunicaciones Kitrón versión 1.19 [3] proporcionado por el fabricante, esta es ingresado a una base de datos; posteriormente, se realiza un análisis de la demanda eléctrica, el consumo y el costo total mediante el uso de la tarifa H-M, así como plantear estrategias de ahorro y aprovechamiento en la unidad.

El trabajo descrito anteriormente se realiza por profesores del Departamento de Energía, y cuya principal problemática consiste en que parte de este es realizada dentro de la red de la UAM Azcapotzalco para poder tener acceso a los datos, restringiendo la labor únicamente a los periodos trimestrales y no vacacionales.

En este proyecto de integración se propone el desarrollo de una aplicación web conectada a una base de datos, quien permita que los usuarios puedan tener acceso a la información y se realicen los cálculos y análisis correspondientes desde cualquier parte del mundo. Mediante la replicación en forma transaccional a través de múltiples servidores, esta asegura que va a estar disponibles incluso en caso de que una de las máquinas tenga un fallo grave de hardware.

Las Bases de datos transaccionales es un sistema de información diseñado para recolectar, almacenar, modificar y recuperar todo tipo de información que es generada por las transacciones en una organización [4]. Una transacción es un evento o proceso que genera o modifica la información que se encuentran eventualmente almacenados en un conjunto de datos [5].

#### **2. Antecedentes**

#### **2.1. Referencias internas**

### **2.1.1. Proyecto de integración o terminales**

#### **Aplicación Web para la visualización y análisis de datos extraídos del Sistema ODBII para la gestión de una flota de camiones.**

La aplicación web gestiona la información de cualquier vehículo que cuente con un sistema OBDII. El procedimiento despliega el consumo de combustible a través de una gráfica determinando si es adecuado o no. Se realiza la lectura de posicionamiento satelital, indicando en un mapa el inicio y el final de la ruta, con el fin de determinar si es adecuada o no. Incluye un soporte para la gestión, donde las empresas dan de alta a los usuarios que tendrán acceso a los dispositivos que obtendrán las lecturas de datos; todo esto, sólo lo pueden efectuar los administradores [6].

#### **Monitoreo Digital del Consumo de Energía Eléctrica en una Casa-Habitación.**

Se construye un dispositivo que efectúa lecturas del consumo de energía eléctrica de manera digital, tomando registros de la corriente y el voltaje. La información es enviada a un multiplicador analógico para obtener la señal de potencia, a su vez se envían a una computadora personal la cual es supervisada, almacenada y manipulada. Estos datos son manejados con un programa en MATLAB donde se realizan los cálculos con los valores que son transmitidos. Adicionalmente, despliega gráficas de las señales [7].

#### **Registro y Análisis de la demanda diaria de energía eléctrica en la unidad Azcapotzalco y propuestas para Disminuirla.**

Se analiza de manera en que la energía eléctrica es utilizada y la posibilidad de ahorro en la UAM Azcapotzalco. Se hace una revisión de los costos de las tarifas y como están estructuradas, se explica a detalle la tarifa H-M de CFE abarcando los conceptos del consumo, demanda facturable, IVA y bonificaciones o recargos por factor de potencia, se describe la instalación y las cargas que se encuentran conectadas a ella, obtienen los datos recabados del analizador de redes OPH-3/C instalado en la subestación principal, en el cual se analizan las diferentes condiciones de operación según sus periodos de actividad obteniendo la facturación a partir del coste H-M de CFE y de la información obtenida se comparan con las facturas de CFE. Asimismo, se examinan el impacto inmediato que se tiene en la Unidad del programa "horario de verano". Dónde se estudian opciones para disminuir el gasto y se aprovecha de forma óptima estas energías [8].

#### **2.2. Referencias externas**

### **2.2.1. Tesis**

#### **Aplicación del OPH-03 en el uso eficiente de la energía eléctrica.**

Efectúa la comprobación de los resultados obtenidos de la aplicación del OPH-03 en la medición de parámetros eléctricos para utilizarlos de forma eficaz el uso de la energía eléctrica, usando la recopilación de información necesaria de CFE sobre las tarifas eléctricas a nivel industrial buscando áreas de oportunidad donde se procede a investigar técnicas de costo beneficio a las propuestas y aplicar inmediatamente aquellas que no requieran inversión [9].

# **2.2.2. Articulo**

#### **Sistema de Cálculo del Consumo Eléctrico de la UAM Azcapotzalco.**

Presenta un sistema para el cálculo de la demanda y consumo eléctrico mensual de la UAM Azcapotzalco mediante el medidor Kitrón OPH-03/Cv9 utilizando la información almacenada en una base de datos donde es procesada por un programa que reproduce el algoritmo de la tarifa H-M. Se comparan los resultados de los meses entre enero y marzo del 2017 con los recibos de la Comisión Federal de Electricidad (CFE) [1].

### **2.2.3. Software**

#### **Software Comunicaciones Kitrón Versión 1.19**

El programa es diseñado en un ambiente Windows con el cual se realiza la comunicación con el medidor Kitrón OPH-03 donde se utiliza el puerto serie para la conexión directa [3]. Una vez efectúa el enlace, muestra el consumo eléctrico del sistema, las lecturas de voltaje y corriente en las mediciones instantáneas no están reflejadas a los voltajes originales [3].

### **3. Justificación**

La importancia de este proyecto radica en que la aplicación web propuesta funcionará sin necesidad de ejecutarse dentro de la red de UAM Azcapotzalco, por lo que se puede obtener la información en cualquier momento que sea requerida.

Si se necesita efectuar algún cálculo se pueden obtener en cualquier instante o lugar, de esta manera se podrá saber, por ejemplo: en qué horario consume más energía eléctrica, cuando menos y efectúe el cálculo de la tarifa H-M. La importancia de la replicación en varias bases de datos en este proyecto es que, si alguna sufre un fallo grave de hardware o se encuentre en mantenimiento, se podrá acceder a la información en otra.

# **4. Objetivos**

# **4.1. Objetivo general**

Diseñar y desarrollar una aplicación web y una base de datos para el cálculo del costo del consumo eléctrico con la tarifa H-M.

# **4.2. Objetivos específicos**

- Diseñar e implementar un módulo para la obtención de información del Medidor Kitrón.
- Diseñar e implementar un módulo para la actualización de la base de datos.
- Diseñar e implementar un módulo para asegurar la replicación de los datos.
- Diseñar e implementar un módulo de autentificación para el acceso de los usuarios a la aplicación.
- Diseñar e implementar módulo para la gestión de usuarios.
- Diseñar e implementar un módulo para realizar los cálculos de las tarifas del consumo de energía.
- Diseñar e implementar módulo para generar reportes de los cálculos guardados o generados.
- Diseñar e implementar módulo para la captura de la información los recibos del suministrador de energía (CFE).
- Diseñar e implementar módulo de actualización para los cálculos, reportes y base de datos.

# **5. Marco teórico**

El presente reporte corresponde a los resultados obtenidos al realizar el proyecto a través de la información extraída del artículo "Sistema de cálculo del consumo eléctrico de la UAM Azcapotzalco" [1].

Debido a los cambios realizado por la comisión reguladora de energía de acuerdo con el artículo 139 de la Ley de la Industria Eléctrica, aplica nueva metodología para determinar el cálculo y ajustes de las tarifas finales del suministro básico implementado en abril la cual tendrá una duración hasta el 31 de diciembre del 2018.

Ya que la modificación a la ley establece que el esquema será transitorio y su duración seria de un año a partir de ahí para que se realicen ajustes a la metodología por lo cual no se consideró en este proyecto ya que la aprobación fue antes a la implementación oficial de la nueva tarifa anunciada en diciembre del 2017 y debido a los cobros excesivos, es considerable mencionar los cambios realizados a la tarifa.

# **5.1. Medición**

La lectura de los datos se realiza a través de un medidor instalado en la subestación principal de la UAM Azcapotzalco. El instrumento Kitron OPH-03/Cv9 permite almacenar la lectura de datos de hasta treinta y dos días en intervalos de cinco minutos. Se puede acceder a la información por medio de un puerto serial RS-232C localizado en la parte delantera o por un puerto RS-485 que se encuentra en la parte posterior [1].

Con la desaparición del puerto RS-232C por parte de los fabricantes de computadoras, la conexión se realiza por medio de un convertidor serial-ethernet Lantronix Xport 03/04 el cual convierte la señal proveniente del puerto RS-232 o RS-485 para ser enviada por medio de un puerto ethernet, que se encuentra enlazado a la red interna de la unidad mediante un nodo con una dirección IP fija [1].

# **5.2. Algoritmo de cálculo tarifa H-M**

Para obtener el coste es necesario determinar la cantidad de kWh consumidos en los periodos definidos en la tarifa (base, intermedio y punta) los cuales son determinados con el tipo de horario: verano o invierno; y que tienen un costo diferente y dependiendo de la región [1].

El algoritmo obtiene los consumos en kWh de los tres periodos para cada día del mes. Los parámetros de entrada son: el mes por calcular y el periodo (base, intermedio o punta). El cálculo de la demanda facturable requiere de la ecuación 1 de acuerdo con lo que establece CFE [1].

 $DF = DP + FRI(max(DI - DP, 0)) + FRB(max(DB - DP, 0))$ 

#### *Ecuación 1 Calculo de la demanda facturable*

Donde DP, DI y DB son las demandas máximas del periodo de punta, intermedio y base respectivamente, se calculan obteniendo el promedio de tres mediciones continúas realizadas cada cinco minutos, este procedimiento corresponde al aplicado por CFE.

DPI es la demanda máxima considerando los periodos de punta e intermedio. FRI y FRB son factores de reducción cuyo valor para la región central es de 0.3 y 0.15 respectivamente en la tabla 1 [1].

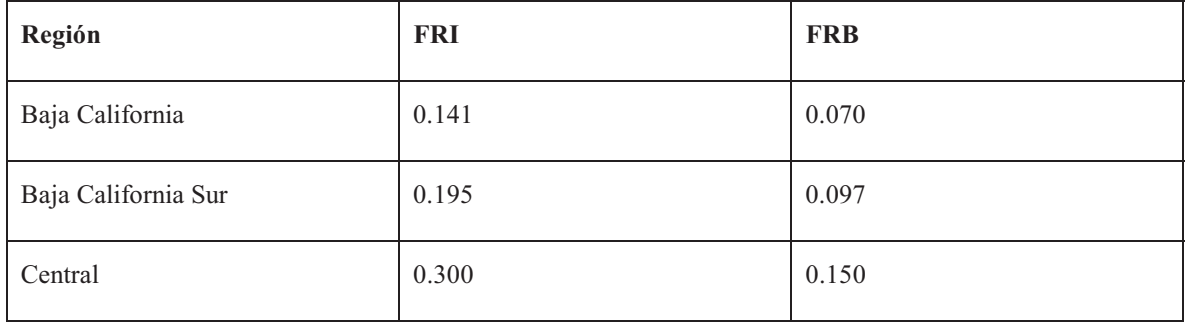

| Noreste    | 0.300 | 0.150 |
|------------|-------|-------|
| Noroeste   | 0.300 | 0.150 |
| Norte      | 0.300 | 0.150 |
| Peninsular | 0.300 | 0.150 |
| Sur        | 0.300 | 0.150 |

*Tabla 1 de valores por región* 

El factor de potencia es un indicador del intercambio de potencia reactiva. CFE bonifica a las empresas que logran que este sea mayor a 0.9. La UAM Azcapotzalco tiene generalmente un factor de potencia mayor a 0.9, que recibe una bonificación que se calcula por medio de la siguiente ecuación 2 [1].

$$
Bfp = \frac{1}{4} \left[ 1 - \frac{90}{fp} \right] x100
$$

*Ecuación 2 Bonificación por factor de potencia* 

Donde fp es el factor de potencia y Bfp el porcentaje de bonificación obtenido. El máximo porcentaje aplicable es 2.5%. El factor de potencia se obtiene aplicando la ecuación 3 donde kWh y kVARh son los totales mensuales [1].

$$
fp = \frac{kWh}{\sqrt{kVARh^2 + kWh^2}}
$$

*Ecuación 3 Factor de potencia* 

Se calculan los importes multiplicando los valores por el precio correspondiente, estos valores se extraen de la base de datos. El porcentaje de bonificación por factor de potencia se aplica a la suma del costo total de la energía más el coste de la demanda facturable. El valor obtenido se resta para obtener el subtotal. El importe total se obtiene al aplicar el IVA al subtotal [1].

#### **5.3. Cambios tarifarios según GDMTH (Gran demanda en media tensión horaria).**

Se aplicará a los servicios que destinen la energía a cualquier uso, suministrados en media tensión, con una demanda igual o mayor a 100 kilowatts [2].

#### **5.3.1. Identificar región tarifaria**

**Valle de México Centro** 

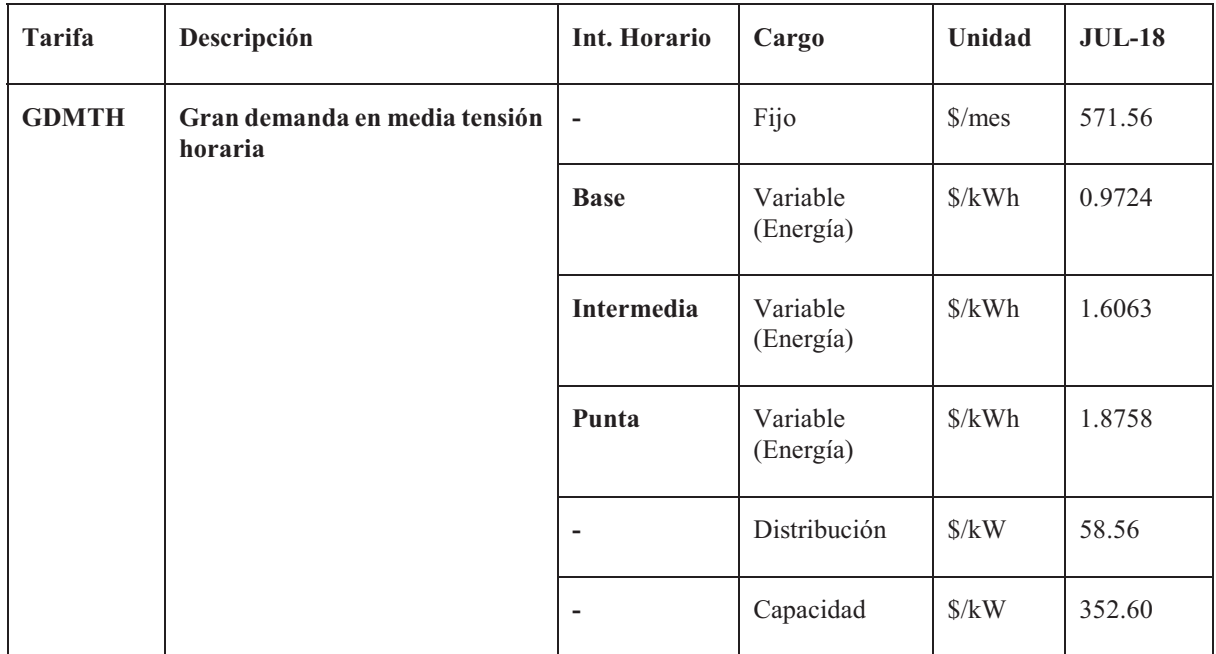

*Tabla 2 cargos de las tarifas finales del suministro básico* 

La tabla anterior describe los cargos de las tarifas finales del suministro básico correspondientes a la integración de los cargos por Transmisión, Distribución, Operación del CENACE, Operación del Suministro Básico, Servicio Conexos No MEM, Energía y Capacidad [2].

### **5.3.2. Mínimo mensual**

El mínimo mensual es el importe que resulta al aplicar el cargo por la operación del Suministro de Servicios Básicos aplicable a esta categoría tarifaria y el cargo de distribución expresado en \$/kW-mes es equivalente a la demanda máxima registrada en kilowatts, dentro de los doce meses anteriores [2].

### **5.3.3. Demanda contratada**

Demanda contratada la fijará inicialmente el usuario; su valor no será menor del 60% de la carga total conectada, ni menor de 100 kilowatts o la capacidad del mayor motor o aparato instalado. En el caso que el 60% de la carga total conectada exceda la capacidad de la subestación del usuario, solo se tomara como demanda contratada la capacidad de dicha subestación a un factor de 90% [2].

# **5.3.4. Horario**

Para los efectos de la aplicación de esta tarifa, se utilizarán los horarios locales oficialmente establecidos. Por días festivos se entenderán aquellos de descanso obligatorio, establecidos en el artículo 74 de la Ley Federal del Trabajo, a excepción de la fracción IX, así como los que se establezcan por Acuerdo Presidencial [2].

#### **5.3.5. Periodos de punta, intermedio y base**

Estos periodos se definen en cada una de las regiones tarifarias para distintas temporadas del año mostrados en las tablas 3 y 4 de la Región Central, Noreste, Norte, Península y Sur [2].

**Del primer domingo de abril al sábado anterior al último domingo de octubre** 

| Dia de la semana  | <b>Base</b>   | <b>Intermedio</b> | Punta           |
|-------------------|---------------|-------------------|-----------------|
| Lunes a viernes   | $0:00-6:00$   | $6:00-20:00$      | $20:00 - 22:00$ |
|                   |               | $22:00 - 24:00$   |                 |
| Sábado            | $0:00 - 7:00$ | $7:00-24:00$      |                 |
| Domingo y festivo | $0:00-19:00$  | $19:00 - 24:00$   |                 |

*Tabla 3 Periodos de punta intermedio y base del primer domingo* 

#### **Del último domingo de octubre al sábado anterior al primer domingo de abril.**

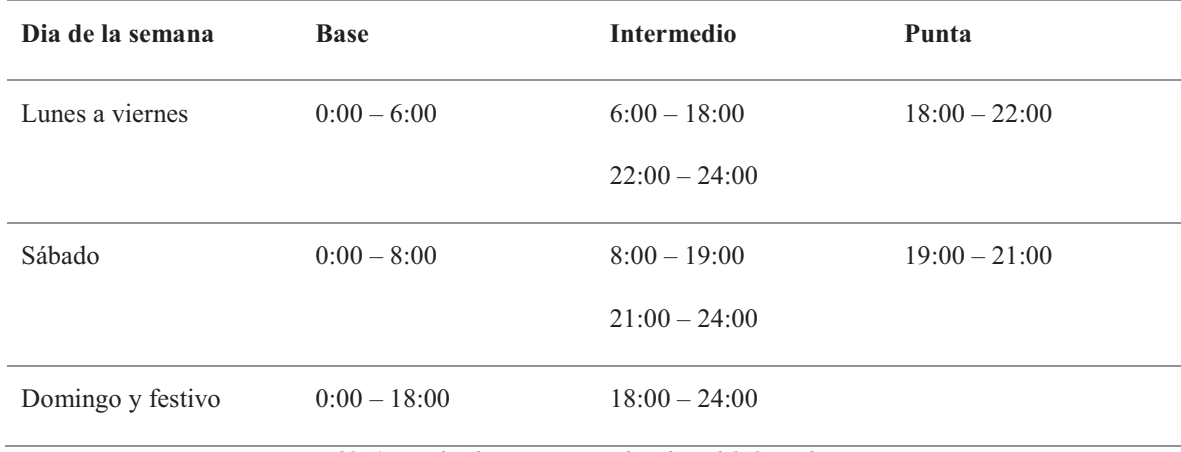

*Tabla 4 Periodos de punta, intermedio y base del último domingo* 

# **5.3.6. Demanda máxima**

### **5.3.6.1. Carga por Capacidad**

La demanda máxima a la que se deberá aplicar los cargos por capacidad expresados en \$/kWmes, para los meses de abril a diciembre de 2018, será la mínima entre los valores que se definen a continuación en la ecuación 4 [2]:

$$
min\Big\{Dmax_{punta, \left[\underline{Q_{mensual}}\right]} \Big\}
$$

#### *Ecuación 4 Demanda máxima punta*

Donde Dmaxpunta es la demanda máxima coincidente con el periodo horario de punta medida en kilowatts, Qmensual es el consumo mensual registrado en el mes de facturación en kWh, d días del periodo de facturación y el F.C. es el factor de carga [2].

Para el caso de que no haya periodo de punta y los usuarios suministrados en baja y media tensión cuya demanda no se mide, se utilizará la siguiente fórmula:

$$
Demanda = \left[\frac{Q_{mensual}}{24 * d * F.C.}\right]
$$

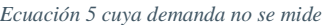

Donde Qmensual es el consumo mensual registrado en el mes de facturación en kWh, d días del periodo de facturación y el F. C. es el factor de carga.

Para los centros de carga que reciban energía por un contrato de interconexión legado, la Dmaxpunta y Qmensual serán la demanda máxima coincidente con el periodo horario de punta medida y el consumo mensuales suministrados en el mes de facturación por CFE Suministrador de Servicios Básicos [2].

#### **5.3.6.2. Cargo por Distribución**

La demanda máxima a la que se deberá aplicar los cargos de distribución expresados en \$/kW-mes, para los meses de abril a diciembre de 2018, será la mínima entre los valores que se definen a continuación en la ecuación 6:

$$
min\Big\{Dmax_{mensual}, \Big[\frac{Q_{mensual}}{24*d*F.C.}\Big]\Big\}
$$

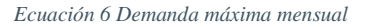

Donde Dmaxmensual es la demanda máxima registrada en el mes al que corresponde la facturación, Qmensual es el consumo mensual registrado en el mes de facturación en kWh, d días del periodo de facturación y el F.C. es el factor de carga [2].

Para los usuarios suministrados en baja y media tensión cuya demanda no se mide, se utilizará la siguiente fórmula:

$$
Demanda = \left[\frac{Q_{mensual}}{24 * d * F.C.}\right]
$$

*Ecuación 7 para suministros en baja y media tensión donde no se mide la demanda* 

Donde Qmensual es el consumo mensual registrado en el mes de facturación en kWh, d días del periodo de facturación y el F. C. es el factor de carga.

Para los centros de carga que reciban energía por un contrato de interconexión legado, la Qmensual será el consumo mensual suministrado en el mes de facturación por CFE Suministrador de Servicios Básicos [2].

# **5.3.6.3. Demanda máxima medida**

Las demandas máximas medidas en los distintos periodos se determinarán mensualmente por medio de instrumentos de medición, que indican la demanda media en kilowatts, durante cualquier intervalo de 15 minutos del periodo en el cual el consumo de energía eléctrica sea mayor que en cualquier otro intervalo de 15 minutos en el periodo correspondiente, cualquier fracción de kilowatt de demanda medida se tomará como kilowatt completo [2].

Cuando el usuario mantenga durante 12 meses consecutivos valores de demanda inferiores a 100 kilowatts, podrá solicitar al suministrador su incorporación a la tarifa GDMTO.

# **5.3.7. Energía de punta, intermedia y de base**

Energía de punta es la energía consumida durante el periodo de punta.

Energía intermedia es la energía consumida durante el periodo intermedio.

Energía de base es la energía consumida durante el periodo de base.

# **5.3.8. Depósito de garantía**

Será de 2 veces el importe que resulte de aplicar el cargo por capacidad a cada kilowatt de demanda contratada [2].

### **6. Desarrollo del proyecto**

En la sección 6.1 se describe la metodología empleada en el desarrollo del proyecto. En la sección 6.2 se explica el diseño del sistema y en la sección 6.3 se mencionan el hardware y software necesario para el desarrollo del proyecto. Cabe señalar que el apéndice A se presenta el código del proyecto.

### **6.1. Metodología empleada en el desarrollo del proyecto**

Durante el desarrollo de este proyecto se utilizó un método para la generación de una aplicación CRUD, cuyas siglas en inglés representan las 4 operaciones fundamentales de aplicaciones persistentes en sistemas de base de datos:

- Create (crear registros).
- Read (leer registros).
- Update (actualizar registros).
- Delete (borrar registros).

CRUD resume las funciones requeridas por un usuario a fin de crear y gestionar la información. Varios procesos de gestión de datos basados en los que dichas operaciones están

específicamente adaptadas a los requisitos del sistema y de los usuarios, ya sea a fin de administrar una base de datos o con respecto al uso de aplicaciones.

Para los expertos, las operaciones son las herramientas de acceso típicas e indispensables con el fin de comprobar, por ejemplo, los problemas de la base de datos. CRUD significa crear una cuenta (créate) y utilizarla (read), actualizarla (update) o borrarla (delete) en cualquier momento. Dependiendo de la configuración regional esta puede implementarse de diferentes maneras.

# **6.2. Diseño del sistema**

El diseño del proyecto se compone de tres capas, lo cual permite volverlo escalable. Se independizó cada sección en pequeños módulos a fin de realizar algún cambio sin afectar a la vista de la aplicación tal como se muestra en el diagrama de la Figura 1.

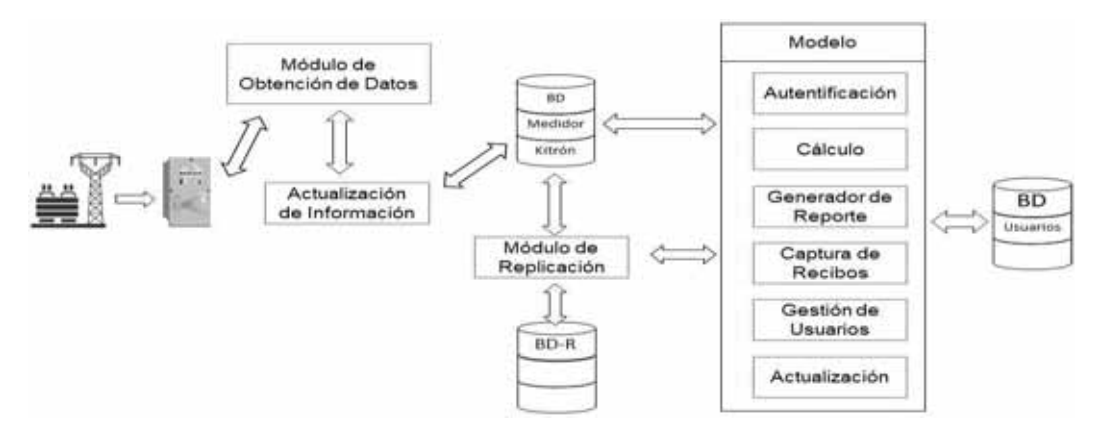

*Figura 1 Diagrama del modelo de la aplicación web con replicación* 

A continuación, se explicará detalladamente el propósito de cada uno de los módulos, los cuales se dividirán en dos partes: la primera enfocada a obtener la información e insertarla en la base de datos y la segunda enfocada a la aplicación web, así como las funciones que la componen.

# **6.2.1. Diseño, Actualización de la Base de Datos**

# **6.2.1.1. Diseño de la Base de Datos**

La base de datos es relacional. El diseño cuenta con solo dos tipos de variables, DATETIME que funciona como id key (llave) y FLOAT (flotantes) que se utiliza para almacenar los valores de los campos extraídos de los datos provenientes del medidor.

Existen veintiún tablas de las cuales solo trece están relacionadas con una llave foránea que se encuentra en la tabla Fecha, quien determinará si el dato ya se encuentra o no guardado en la base de datos tal como se muestra en la Imagen 1.

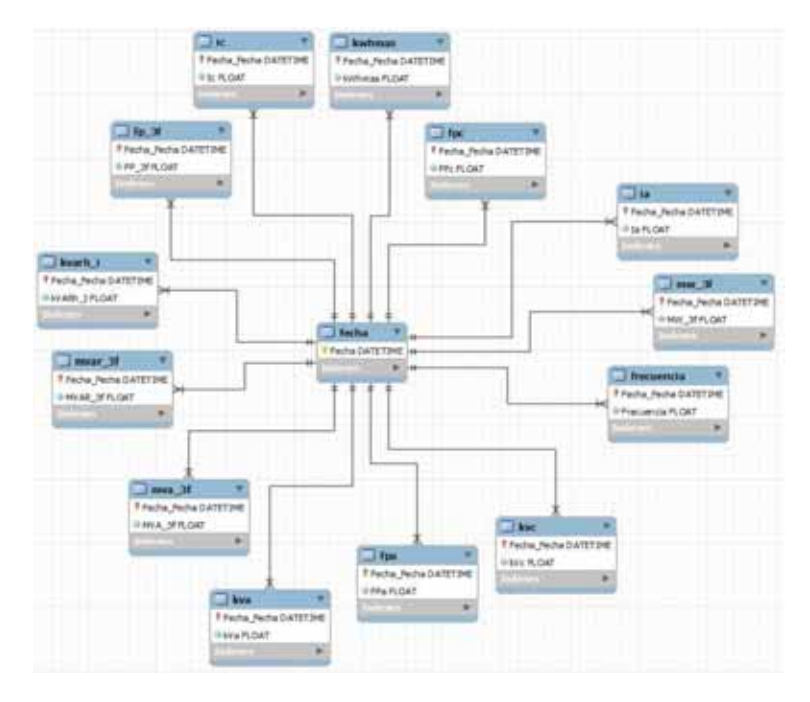

*Imagen 1 Tablas relacionados de la Base de Datos* 

Las tablas que no se encuentran relacionadas sirven para almacenar los cálculos que se realizan a través de la aplicación web. También se almacena la información que se captura de los recibos que proporciona CFE con la finalidad de realizar los reportes y comparaciones de los costos Imagen 2.

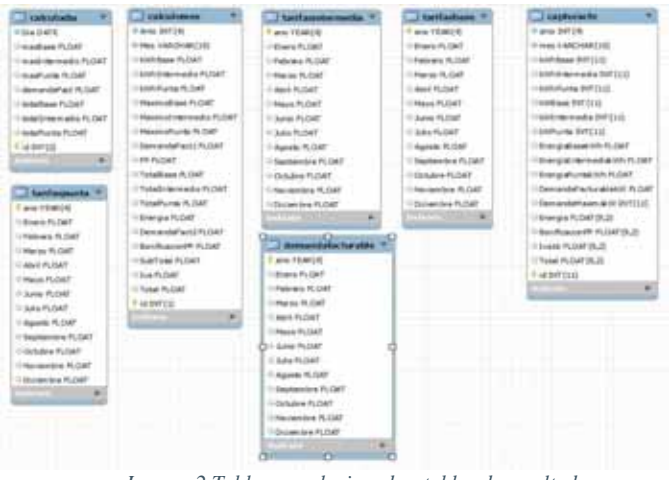

*Imagen 2 Tablas no relacionadas, tablas de resultados* 

#### **6.2.1.2. Obtención de información del Medidor Kitrón**

Este módulo realiza la tarea de monitorear una carpeta especificada a través de un archivo de configuración. En caso de que se necesite cambiar la ruta de la carpeta solo se tendrá que editar el archivo y colocar la nueva dirección (Imagen 3), esto con la finalidad de evitar que se tenga que editar el código del programa.

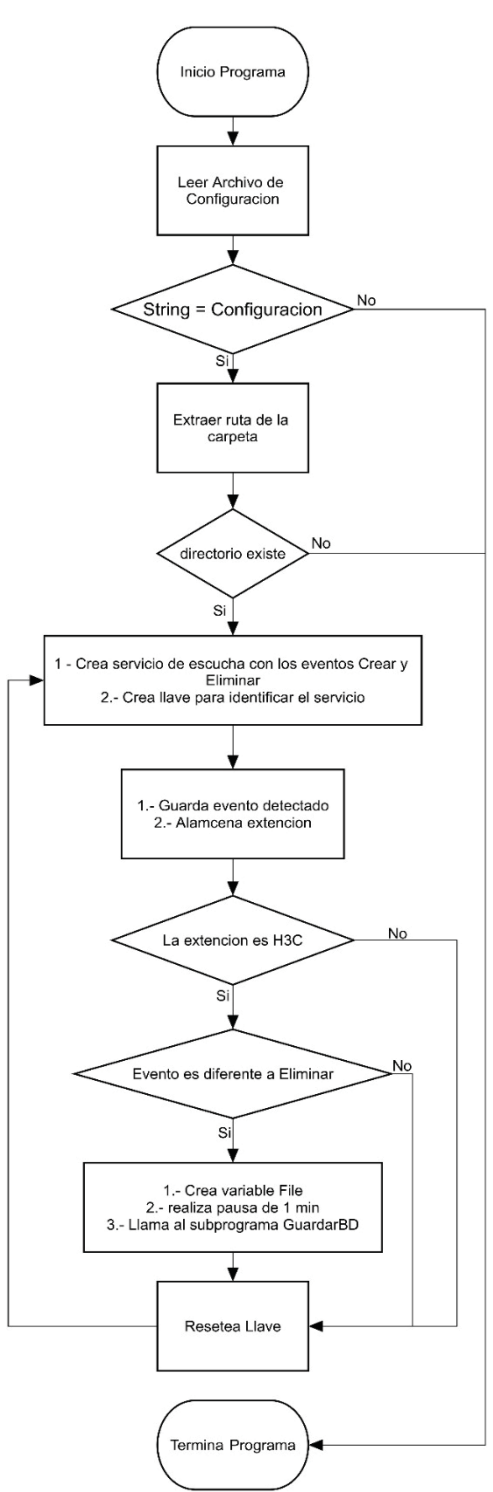

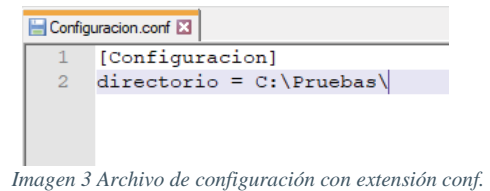

El diagrama de flujo 1 muestra como es el funcionamiento del programa llamado PTeventos.

Al ejecutarse el programa la primera instrucción que realiza es leer el archivo de configuración que contiene la dirección de la carpeta la cual se quiere monitorear.

Una vez leída la dirección, esta es almacenada en una variable la cual será comparada con la palabra clave "Configuración", si se cumple la condición esta avanzará a la siguiente instrucción.

El programa extraerá de la variable la ruta de la carpeta y se cerciorará que exista. En caso de que no se cumpla esta condición el programa termina.

Se crea el servicio para escuchar los eventos de crear y eliminar, se crea una llave y se quedará escuchado hasta que se detecte un evento en la carpeta.

Al detectar un evento este se guarda en la llave y se almacena la extensión del archivo en otra variable para su comprobación.

Se realiza la comparación de la extensión de tipo \*.H3C, el cual es la extensión del tipo de archivo que se obtiene al leer los datos del medidor Kitron OPH-03/Cv9.

 En caso de que no se cumpla esta condición la llave es reiniciada y el programa regresa a escuchar. Si la condición se cumple se realiza la siguiente instrucción: mientras el valor de la llave sea diferente a eliminar podrá continuar, en caso contrario se mostrará el evento y el archivo que lo realizo.

*Diagrama de Flujo 1 Programa para escuchar carpeta*

El archivo que se ha creado en la carpeta se almacena en una variable. En caso de el archivo sea copiado de algún almacenamiento externo o se

esté extrayendo del medidor el programa realiza una suspensión de un minuto y se manda a llamar a la aplicación GuardarDB para realizar el almacenamiento en la base de datos.

Una vez finalizado el programa, se resetea la llave y regresa a escuchar el próximo archivo.

Es importante aclarar que los archivos de datos se extraen del medidor en periodos de entre 15 a 20 días aproximadamente.

# **6.2.1.3. Actualización de la base de datos**

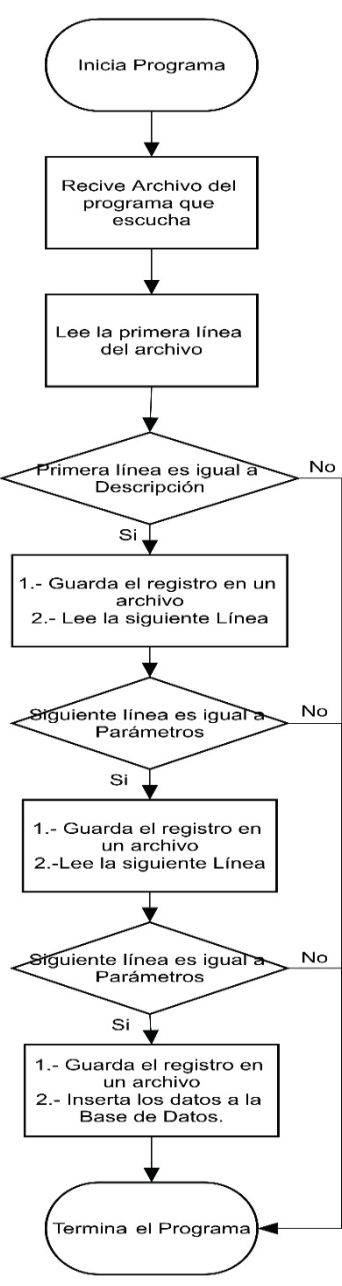

*datos a la base de datos*

 El módulo cuyo nombre es GuardarDB se encarga de realizar la inserción de la información extraída por el programa del medidor a la base de datos (Diagrama de Flujo 2). El módulo no puede ser iniciado de manera independiente.

Una vez que el módulo PTeventos obtiene los parámetros necesarios, este llama al módulo GuardarDB, el cual recibe la ruta y el nombre del archivo y cuyos datos son almacenados en variables para su lectura.

El programa lee la primera línea y lo compara con la palabra clave, si se cumple la condición avanza a la siguiente decisión, en caso contrario termina el programa, en ambos casos se captura el registro en un archivo (Imagen 4).

Para las siguientes dos líneas se realiza el mismo procedimiento, esto con la finalidad de verificar que el archivo a leer sea válido y así evitar leer el contenido de archivos inválidos.

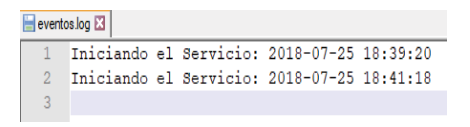

*Imagen 4 Archivo donde se registra todo lo que hace el programa* 

Finalmente se crea la conexión a la base de datos y se realiza la inserción. En caso de que se inserte información repetida esta se ignora y continua con la tarea. Una vez terminado lo anterior se registra el evento y termina el programa.

Es importante aclarar que el archivo de registro guarda cada acción que realizan los programas PTeventos y *Diagrama de Flujo 2 Programa para insertar* GuardarDB, así como el nombre de los archivos que se

detectan y el tipo de evento que realizó capturando fecha y hora.

En caso de registrarse alguna falla se puede consultar el archivo, ya que no se muestran los errores salvo cuando se termina la inserción de datos.

### **6.2.1.4. Asegurar la replicación de los datos**

La replicación se realizó para asegurar que la información se encuentre en dos o más servidores asegurando una copia de la base de datos. El proceso se realizó a través de las herramientas que proporciona el manejador MySQL.

La replicación Máster-Máster no existe como tal en la configuración de MySQL, sin embargo, este motor de base de datos posee la característica de configurar la plataforma de forma Master-Slave.

Tomando en cuenta lo anterior y sabiendo que la configuración que realizaremos será Master-Master, se plantea que la replicación funcione de la siguiente forma: **Servidor "A"** será **Slave** del **Servidor "B"**, y **Servidor "B"** será **Slave** del **Servidor "A".** 

Por medio de esta configuración al realizar un INSERT en el servidor "B" automáticamente la información pasa al servidor "A", de la misma forma, si hacemos un DELETE en el servidor "A" estos datos también serán borrados del servidor "B". con esto podemos decir que siempre estarán sincronizadas las operaciones entre ambos servidores sea cual sea el origen de la transacción.

El servidor A (cuyo nombre es Sigma) cuenta con la IP 192.168.1.54 y el B (que se llama Gamma) tiene la IP 192.168.1.103. En el archivo de configuración my.ini colocaremos los siguientes parámetros: Para el servidor Sigma que será Slave de nuestro servidor Gamma.

| Li en se il |                              |
|-------------|------------------------------|
| 74          | 110.<br>$\mathbf{r}$         |
| <b>125</b>  |                              |
| 76          | merver type-3                |
| 77          | $\Box$ [mynqld]              |
| 70          |                              |
| -79         | # Server Id.                 |
| BO.         | server-id=1                  |
| 11.1        | master-host=192.168.1.103    |
| 41.25       | master-user-rootmedidor      |
| 1173        | master-password=medidorSigma |
| 11-4        | master-port-3306             |
| 11.51       | log-bin                      |
| 11.45       | binlog-do-dbemedidor         |
| 13.77       | replicate-do-db-medidor      |
| TITE        |                              |
| <b>ILGA</b> | xt three options are mutual  |

*Imagen 5 Configuración del servidor Sigma* 

Para el servidor Gamma que será Slave de nuestro servidor Sigma.

| <b>Distances</b> |                              |
|------------------|------------------------------|
| 7.31             | $f_{110}$ .                  |
| 75               |                              |
| 76               | server type=3                |
| 771              | <b><i><u>mysqldl</u></i></b> |
| 7.0              |                              |
| "X Ka !          | # Server Id.                 |
| <b>BO</b>        | $s$ erver-id-2               |
| <b>82.1.</b>     | master-host=192.168.1.54     |
| 82.              | master-user-rootmedidor      |
| B.3.             | master-password=medidorGamma |
| 84               | master-port-3306             |
| 日与               | $1$ oq-bin                   |
| IT G-            | binlog-do-db=medidor         |
| EC.              | replicate-do-db-medidor      |
| 13,131           |                              |
| 89               | The next three options       |

*Imagen 6 Configuración del servidor Gamma* 

A continuación, se explica cada variable utilizada:

- $\bullet$  server-id - Este es un identificador entero para ayudar a identificar el servidor (debe ser único en la comunidad de la replicación).
- master-host Especifica la IP o nombre de host del servidor MySQL como maestro para el servidor actual.
- master-user Especifica el usuario que se utiliza para establecer la conexión con el maestro.
- master-password Es la contraseña del usuario.
- master-port Especifica en qué puerto está escuchando el maestro.
- log-bin Necesario para iniciar el proceso de registro binario.
- binlog-do-db Especifica a qué base de datos se activa para la replicación (sólo aquellas bases de datos estarán en el registro binario).
- $\bullet$ replicate-do-db - Base de datos que debe ser replicada por el servidor como esclavo.

Una vez realizados los cambios se reinicia el servicio de MySQL para que se tomen los cambios en la configuración y nos conectamos a través de la consola con el usuario root en ambos servidores "mysql -p" y hacemos los siguientes pasos de las imágenes 7 y 8.

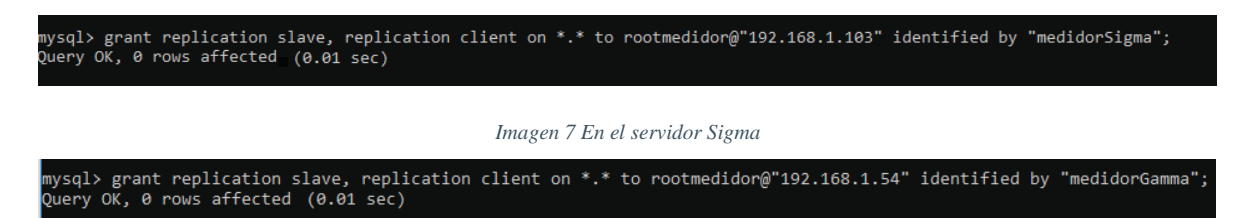

*Imagen 8 En el servidor Gamma* 

Con esto los servidores pueden conectarse para poder hacer los procesos de sincronización de datos.

# **6.2.2. Diseño de la Base de Datos y Aplicación Web**

### **6.2.2.1. Diseño de la Base de Datos (Usuarios)**

El diseño cuenta con una única tabla para almacenar los datos necesarios para ingresar a la aplicación web, tal como se muestra en la imagen 9. Los datos son los siguientes:

- Nombre nombre real del usuario.
- Apellidos apellidos reales del usuario.
- Matricula matricula expedida por la UAM Azcapotzalco.
- Usuario Seudo nombre con el cual se podrá conectar a la aplicación.
- Contraseña contraseña con la que podrá ingresar a la aplicación.
- Tipo identificador de tipo de nivel que tendrá para acceder a la aplicación.
- Correo correo personal.

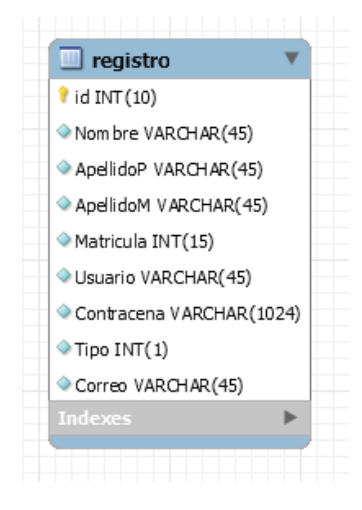

*Imagen 9 Tabla de Usuarios* 

# **6.2.2.2. Autentificación**

Se permite el acceso a determinadas funciones dependiendo del tipo de usuario. Al realizar un nuevo registro este por defecto estará en acceso limitado. Se utiliza un diseño en JSP, el cual cada petición se realiza a través de un Servlet que recibe la información, el cual ejecuta las acciones necesarias para que el controlador realice las consultas a la base de datos. Una vez terminado el trabajo, retornará el resultado (Imagen 10).

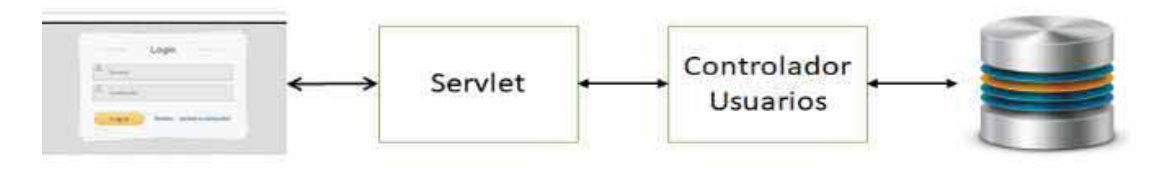

*Figura 2 Comunicación del JSP, Servlet, Controlador y Base* 

Se utilizarán 4 archivos JSP, de los cuales index.jsp es el que muestra la interfaz que nos pedirá identificarnos en la aplicación.

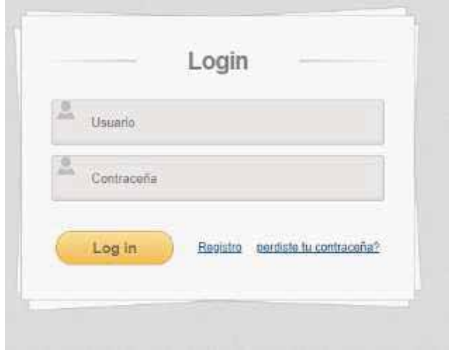

*Imagen 10 Index.jsp* 

El archivo index.js realiza la comunicación con el Servlet para validar el usuario y la contraseña. En caso de que no se cumpla con la validación nos mostrara una alerta de error.

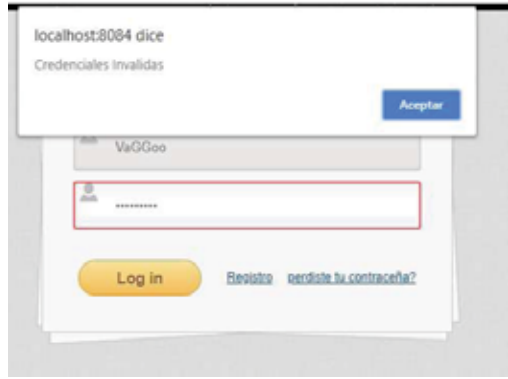

*Imagen 11Mensaje de error index.js* 

InicioSesion.java es nuestro Servlet el cual está en dos niveles haciendo que cada vez que sea llamado responda con un sub-nombre, incorporando la función de guardar la sesión. Lo anterior ayuda a poder almacenar el nombre de usuario y estar verificando que tipo de acceso cuenta y bloquear las funciones a las que no se le permite entrar.

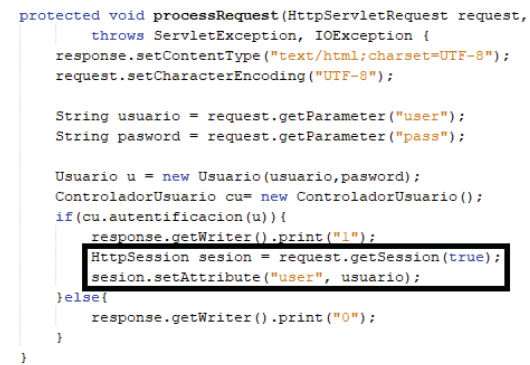

*Imagen 12 Guardado de la sesion Servlet* 

El archivo ControladorUsuario se encuentra dentro del paquete Controlador, este se encargar de realizar todas las tareas que son dedicadas exclusivamente a los datos relacionado de los usuarios como el inicio de sesión a la aplicación.

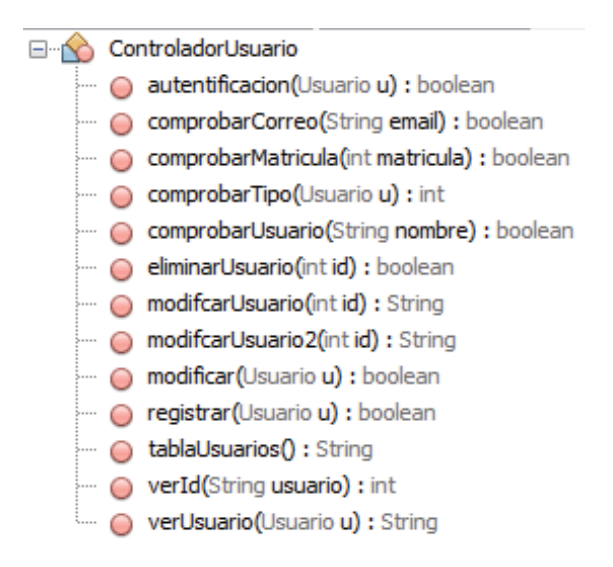

*Imagen 13 Funciones del ControladorUsuario* 

En el diagrama de flujo 3 se muestra el comportamiento al realizar la autentificación de usuario.

Al ingresar a la página de index.jsp nos muestra la interfaz de inicio de sesión, donde nos pedirá el nombre de usuario y contraseña.

Al ingresar los datos y dar clic al botón de ingresar se envía la petición al Servlet, el cual extrae la información y es almacenada para su posterior uso.

Se inicializa al controlador de usuarios donde verifica si son válidos los datos enviados. En caso de ser falso, el Servlet regresa un valor cero el cual genera un mensaje de error, debido a que el usuario no existe o la contraseña está mal escrita. Si resulta verdadero, el nombre de usuario es guardado en la variable sesión la cual no servirá más adelante en los demás JSP para el ingreso o restringir si vista.

Regresa el usuario y un el valor de uno a un archivo JS el cual nos redireccionará a Panel.jsp.

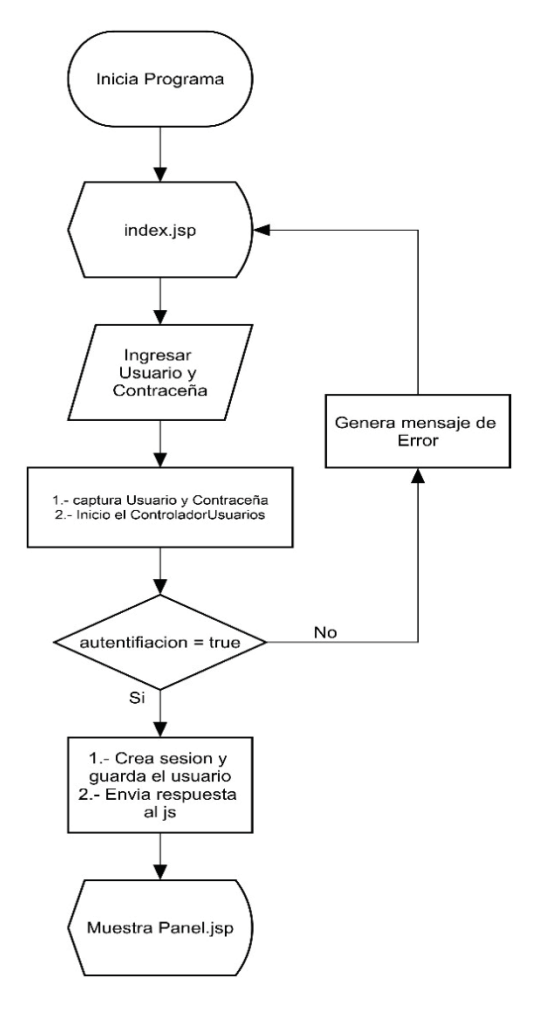

*Diagrama de Flujo 3 Autentificación* 

### **6.2.2.3. Gestión de Usuario**

El módulo realiza las operaciones CRUD, en el cual podemos dar de baja y modificar la información de los usuarios. Con la finalidad de dar de alta a un usuario se realizó en un JSP diferente.

El archivo JSP editarUsuario sólo es accesible si se ejecutó CRUDUsuarios, de otra forma no se podrá tener acceso. El archivo contiene dos Servlet: ModificarUsuario para actualizar la información y EliminarUsuario el cual es llamado por un JS con el fin de eliminar al usuario que se desea.

El JSP ControladorUsuarios cuenta con todos los métodos necesarios con la finalidad de realizar las tareas del CRUD enfocado solo a la gestión de los Usuarios.

| <b>Northern</b>                                                     | <b>Apallots Patentes</b> | Apathis Materna Washinda |                             | <b><i><u>Massache</u></i></b> | <b>Tem</b>              | Corner                          |                          |
|---------------------------------------------------------------------|--------------------------|--------------------------|-----------------------------|-------------------------------|-------------------------|---------------------------------|--------------------------|
| <b>DOMEST</b>                                                       | in.                      | $\mathbb{R}$             | <b>MUNICIAL</b>             | 42348                         | ٠                       | (Difigurituation)               | <b>Allen</b>             |
| $\frac{1}{2} \left( \frac{1}{2} \right) \left( \frac{1}{2} \right)$ |                          | $-$                      | <b>Listense</b>             | 12346                         | 6                       | ( registries)                   |                          |
| news                                                                | <b>DRAW</b>              | <b>HPS</b>               | 704409122                   | 12348                         | ٠                       | <b>SHEINHAM</b>                 | 1994                     |
| The process of                                                      | <b>Browner</b>           | <b>Content</b><br>٠      | <b>ASSESSED</b>             | <b>SECTION</b>                | ٠                       | Televille, deseign officed con- | $\overline{\phantom{a}}$ |
| . Aug.                                                              | <b>Flashing</b>          | <b>Jimmy</b>             | <b>THE R. P. LEWIS</b><br>× | <b>VALUABLE</b>               | ٠                       | sales and half and con-         |                          |
| $\alpha$                                                            |                          |                          | Joseph Parker               |                               | $\mathbb{Z}$ is the set | <b>SAMEFORD UP</b>              |                          |

*Imagen 15 CRUDUsuarios.jsp*

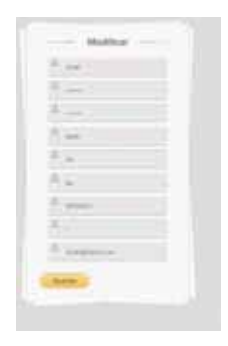

*Imagen 14 editarUsuario.jsp*

La explicación se detalla con los diagramas de flujos 4 y 5.

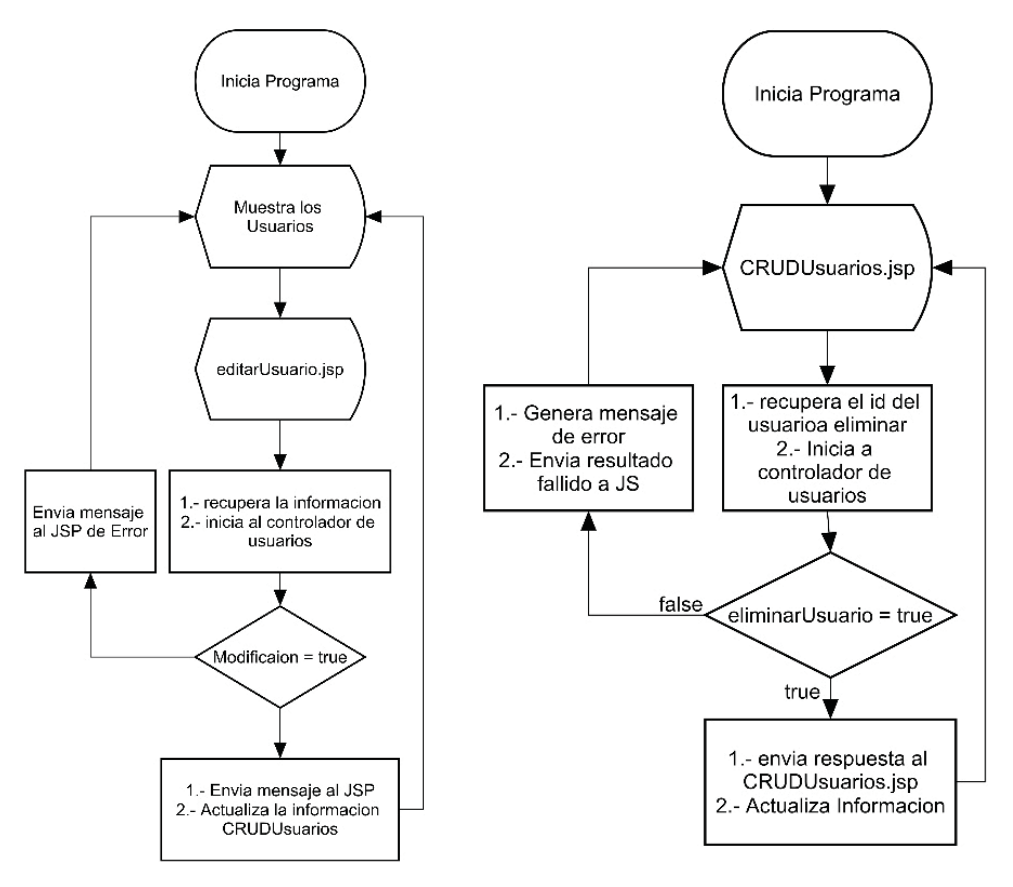

*Diagrama de Flujo 5 Modificar Usuario Diagrama de Flujo 4 Eliminar Usuario*

Para editar un usuario, una vez que se entra al JSP de CRUDUsuarios se muestra la lista de todos los usuarios registrados, cada uno contará con dos botones: modificar y eliminar.

Para modificar uno de los usuarios solo se da clic al botón correspondiente, el cual nos redireccionara al JSP con el fin de editar los datos del usuario. Una vez realizado los cambios es necesario dar un clic al botón, este llamará al JS el cual serializará la información y la enviará al Servlet.

El Servlet recupera la información y la almacena en variables. Una vez terminando la tarea, inicia al controlador de usuario, llama al proceso y será evaluado en una decisión, si falla nos regresará un false, en caso contrario responderá con un true, el cual lo recibirá la siguiente instrucción dependiendo de la opción seleccionada.

Si falla enviará el mensaje de error al JSP editar usuario, en caso contrario este envía la información al JSP CRUDUsuarios y actualizara al JSP mostrando los nuevos datos.

La operación de Eliminar es muy similar a la operación modificar con la diferencia que eliminar.js enviara al Servlet el id del usuario. El Servlet recupera el id, llama a controlador de usuario y ejecuta el método eliminar. Una vez terminado, si falla retornará false, crea el mensaje de error y lo envía al JSP, en caso contrario regresará true. Si se realiza de manera correcta la eliminación del usuario, se enviará la información actualizada al JSP CRUDUsuarios.

# **6.2.2.4. Realizar los Cálculos**

Efectúa los cálculos del consumo basado en la tarifa H-M de CFE. Se divide en dos secciones las cuales podemos ingresar a través del menú en el apartado de Calculo Tarifa donde la primera sección es la que realiza el cálculo por día el cual consta de un JSP llamado calculodia, JS diacalculo, Servlet CalculoTarifaDia y del controlador de Tarifas que se encuentra en el paquete de Controladores, el cual cuenta con todos los métodos necesarios para realizar y mostrar los resultados como se muestra en la imagen 16.

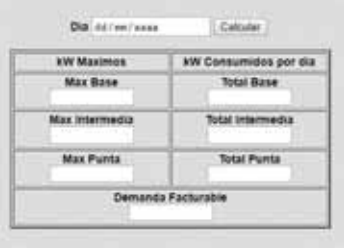

*Imagen 16 Interfaz del cálculo por día* 

En el diagrama 7 se explicará el comportamiento a la hora de realizar el cálculo por día ya que este JSP incluye el reporte, será mencionado en su apartado correspondiente.

Al ingresar a la página del cálculo por día, se ingresarán los datos que se piden en la primera sección imagen 17.

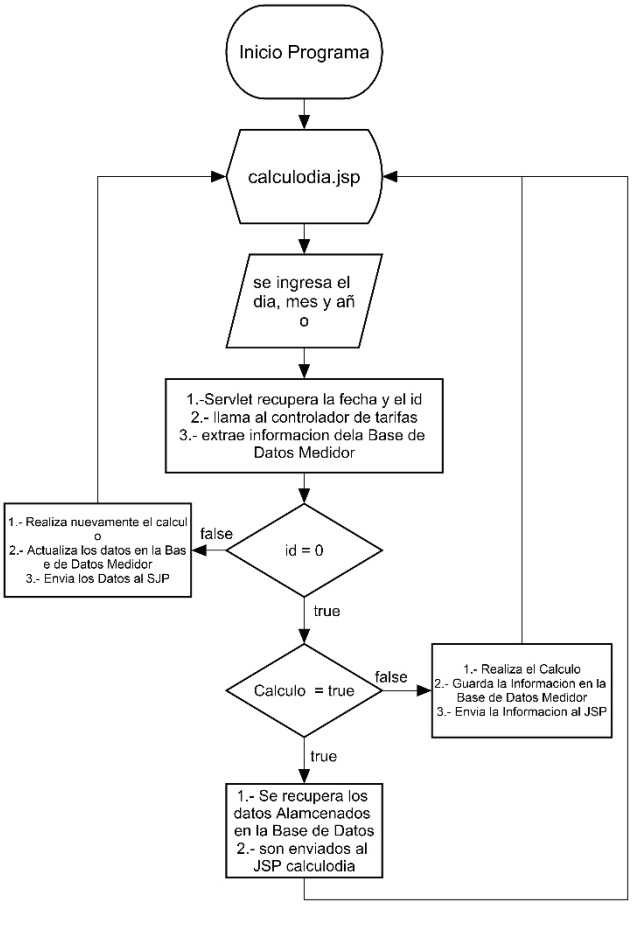

*Diagrama de Flujo 6 Calculo por día*

Una vez ingresados al dar clic en el botón calcular este serializara los datos y los envía al Servlet.

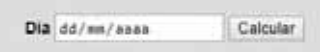

*Imagen 17 Parámetros para calcular el día*

El Servlet recupera la información y la almacena en variables, llama al controlador de tarifas y hace una consulta a la base de datos Medidor.

Es importante aclarar que el valor de Id es cero cuando no existe un valor previo, en caso de que exista contendrá el identificador con el que se encuentra registrado en la base de datos.

 Si valor del Id es igual a cero verifica que el cálculo ya fue previamente hecho, en caso de ser verdadero entonces recupera la información de la base de datos y es enviada al JSP para mostrar los resultados, de lo contrario realiza el

cálculo y guardara la información en la base de datos y envía el resultado al JSP.

En caso de que el id sea diferente de cero este manda un mensaje al JSP donde advierte que los datos van a ser actualizados. Una vez que se da click en aceptar se realiza el cálculo, se guarda en la base de datos y se envía los resultados al JSP.

El cálculo por mes tiene el mismo comportamiento por lo que el diagrama de flujo es el mismo. Los datos requeridos para realizar el cálculo varían como se muestra en la Imagen 18.

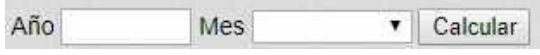

*Imagen 18 Parámetros para calcular por mes* 

Los archivos que los componen el cálculo por mes son un JS llamado cálculo, el Servlet CacluloTarifa y su JSP calculomes, el cual no realiza reportes en el mismo JSP y su interfaz es diferente.

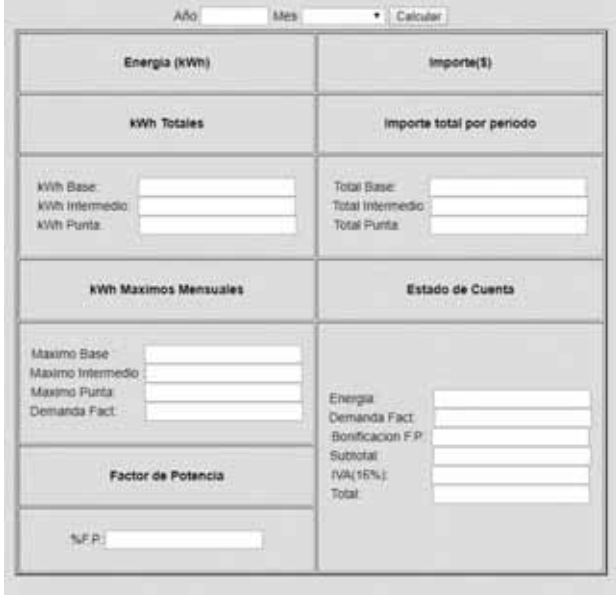

*Imagen 19 Interfaz Calculo por mes* 

Al igual que el cálculo por día, verifica si los cálculos ya se encuentran almacenados, en caso de no tenerlos los realiza y los guarda en la base de datos con la finalidad de poder consultarlos más adelante o generar el reporte pertinente. Si no se cuenta con información del mes, arroja una alerta avisando que no se cuenta con los datos para realizar los cálculos.

#### **6.2.2.5. Generar Reportes**

 Genera los reportes en formato XLSX (Microsoft Excel) de los cálculos realizados. El reporte por día contiene la información de los consumos totales y máximos del día. El reporte-comparación cuenta con todos los datos generados de un año como una comparativa con los datos capturados de los recibos de CFE.

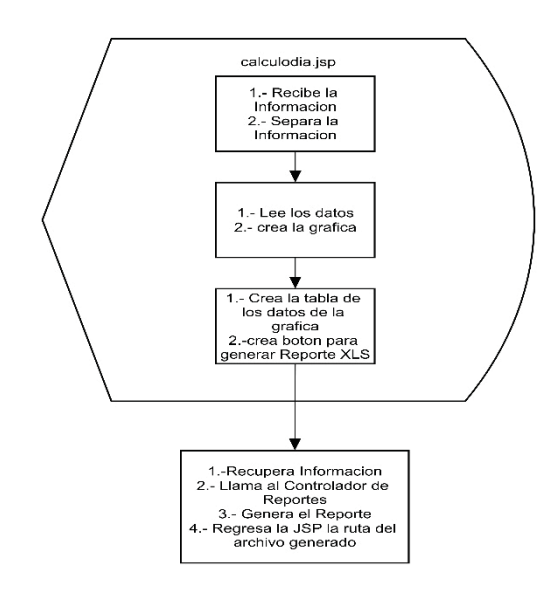

*Figura 3 Generador de Reportes por día*

En el punto 6.2.2.4 se menciona que el cálculo por día realizaba el reporte, así que se considera el mismo diagrama de flujo continuando desde el punto en el que es enviada la información al JSP.

Dentro del JSP se realiza la recopilación de la información enviada, la cual está separada dependiendo del caso, si es cálculo nuevo, si se extrajo de la base, se recalculó o que no existan datos para realizarlo.

 Una vez diferenciado se utilizan los datos con el fin de construir la gráfica del consumo en el día y se genera la tabla con la información que se utilizó para generar la gráfica.

Por último, se muestra un botón para generar el link de descarga del reporte. Al realizar el click en el los datos son enviados a un Servlet llamado CrearCVS, el cual recupera la información, llama al controlador de reportes, lee los datos y crea un archivo XLSX. Una vez finalizado regresa la url con la finalidad de descargar el documento, el cual llevará por nombre estándar "reporte" concatenando la fecha que se usó en el parámetro día que se proporcionó con el fin de elaborar el cálculo.

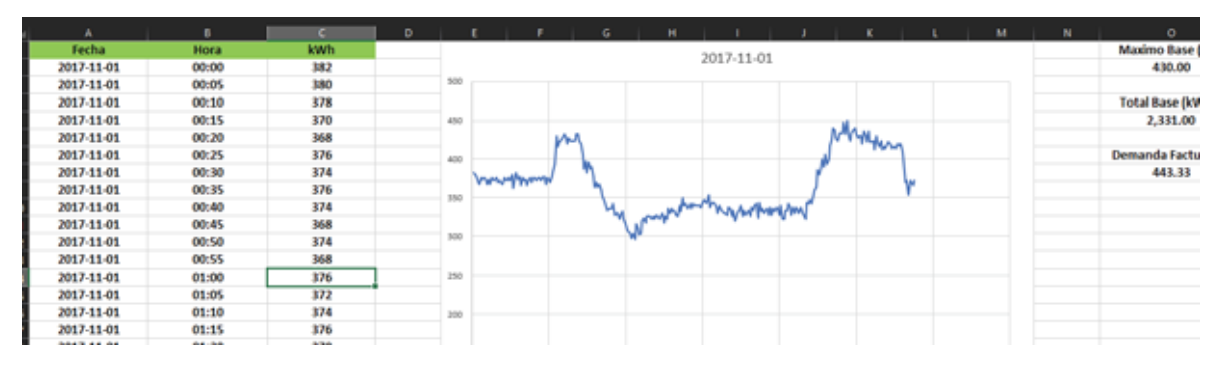

*Imagen 20 Reporte Generado* 

El Reporte mes-año o reporte-comparación consta de 3 archivos, un JSP llamado reportemesaño, el Servlet ReporteMesAño y archivo JS reportemesaño. La interfaz solo cuenta con un parámetro que es el año y un botón para realizar el reporte, así como se muestra en la Imagen 21.

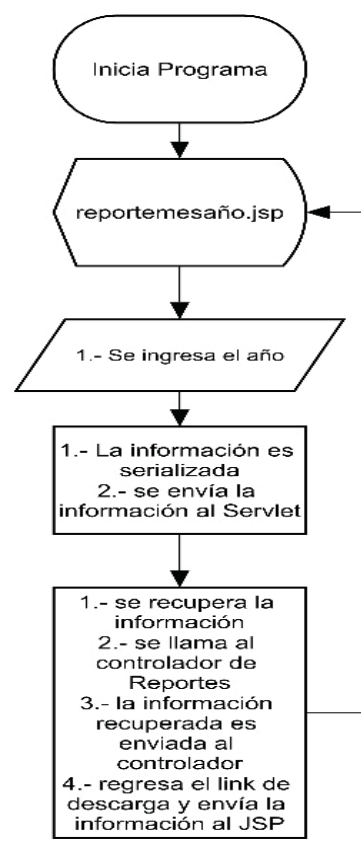

*Comparación*

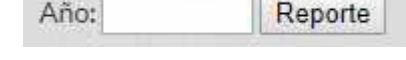

÷

*Imagen 21 Parámetro para realizar reporte-comparación* 

Para la realización del reporte-comparación se seguirán los pasos que se muestran en el Diagrama de Flujo 7.

En la página JSP reportemesaño se ingresa como parámetro el año.

El dato es serializado por el JS y enviado al Servlet, una vez hecho lo anterior es recuperado por el Servlet y almacenado en una variable. El Servlet crea la ruta donde se encuentra la plantilla para generar el archivo XLSX, a su vez genera una nueva dirección con el fin de guardar el archivo XLSX.

Se llama al ControlReporte y se envía el año, y las dos rutas creadas.

Una vez terminado el proceso este envía al JSP el nombre del archivo XLS, así como la ruta y los datos que se utilizaron para generar el Reporte-Comparación.

Una vez que los datos son regresados al JSP este separa la información y crea las tablas para observar las comparaciones *Diagrama de Flujo 7 Reporte-* de los cálculos por mes de un año y genera el link con la finalidad de descargar el archivo XLSX organizándolos por meses y parámetros.

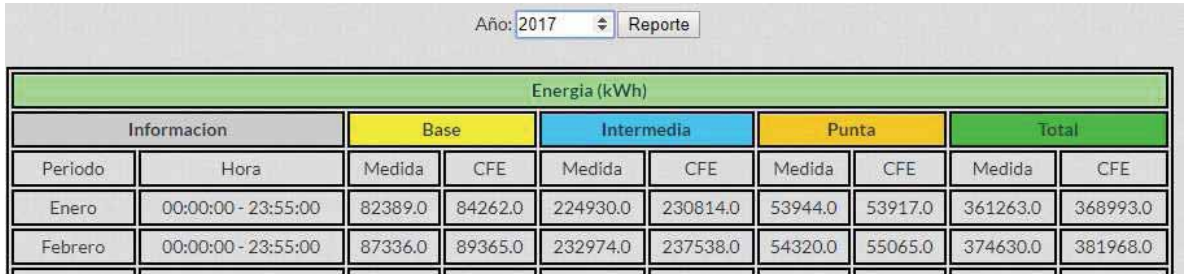

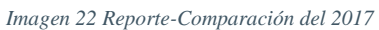

| Octubre   | 220.34 | 2.3341 | 1.1812 | 0.9874 |
|-----------|--------|--------|--------|--------|
| Noviembre | 221.09 | 2.3763 | 1,2229 | 1.0223 |

*Imagen 23 Link del Archivo XLSX* 

|                |                                |             |       |                   |        | Energia(kWh) |            |        |        |              |              |              | Energia(\$)       |              |              |              |              |
|----------------|--------------------------------|-------------|-------|-------------------|--------|--------------|------------|--------|--------|--------------|--------------|--------------|-------------------|--------------|--------------|--------------|--------------|
|                |                                | <b>BASE</b> |       | <b>INTERMEDIA</b> |        | <b>PUNTA</b> |            | TOTAL  |        | <b>BASE</b>  |              |              | <b>INTERMEDIA</b> | <b>PUNTA</b> |              |              | <b>TOTAL</b> |
| <b>PERIODO</b> | HORA                           | Medida      | CFE   | Medida            | CFE    | Medida       | <b>CFE</b> | Medida | CFE    | Medida       | CFF          | Medida       | CFE               | Medida       | <b>CFE</b>   | Medida       |              |
| Enero          | $00:00:00 - 23:55$             | 82389       | 84262 | 224930            | 230814 | 53944        | 53917      | 361263 | 36899  | \$79,777.30  | \$81,590.89  | \$260,536.00 | \$267.351.88      | \$122,750.00 | \$122,688.   | \$463,063,00 | \$47         |
| Febrero        | $00.00.00 - 23.551$            | 87336       | 89365 | 232974            | 237538 | 54320        | 55065      | 374630 | 381968 | \$91.632.90  | \$93.761.77  | \$292,406.00 | \$298.133.94      | \$129,292.00 | \$131.065.7  | \$513,331,00 | \$52         |
| Marzo          | $00:00:00 - 23:55:0$           | 97437       | 99778 | 255486            | 260930 | 61698        | 62044      | 414621 | 422752 | \$119,828.00 | \$122,706.98 | \$375,845.00 | \$383,854.13      | \$160,878.00 | \$161,779.73 | \$656,551,00 | \$668        |
| Abr            | $00:00:00 - 23:55:0$           | 90054       | 92413 | 229795            | 234453 | 21349        | 21234      | 341198 | 348100 | \$104.931.00 | \$107.679.63 | \$320.311.00 | \$326,804.03      | \$54,504.00  | \$54.210.40  | \$479.746.00 | \$488        |
| Mayo           | $00:00:00 - 23:55:0$           | 36135       | 98032 | 285044            | 289946 | 23960        | 24613      | 405139 | 41259  | \$98.019.20  | \$99,953.43  | \$347,668,00 | \$353,647.1       | \$57.412.90  | \$58.977.67  | \$503,100.00 | \$512        |
| Junio          | $00:00:00 - 23:55$             | 90259       | 92169 | 301156            | 306747 | 25463        | 25550      | 416878 | 424466 | \$93.066.10  | \$95,035.46  | \$371,476.00 | \$378,372.44      | \$60.958.40  | \$61.166.70  | \$525,500.00 | \$534        |
| Julio          | $00:00:00 - 23:55:0$           | 94121       | 96272 | 278419            | 283900 | 23429        | 23389      | 395969 | 40356  | \$96,332.80  | \$98,534.39  | \$340,896.00 | \$347,607.        | \$55,943.80  | \$55,848.25  | \$493.173.00 | \$50         |
| Agosto         | $00:00:00 - 23:55$             | 69933       | 81167 | 155973            | 166110 | 17510        | 18708      | 243416 | 265985 | \$69,240.70  | \$80,363.45  | \$184.750.00 | \$196,757.30      | \$40,987.40  | \$43,791.69  | \$294.978.00 | \$320        |
| Septiembre *   | $00.00.00 - 23.55$             | 93576       | 95808 | 211562            | 216928 | 19882        | 20106      | 325020 | 332842 | \$91.105.60  | \$93,278.66  | \$246,406.00 | \$252,656.05      | \$46,056.70  | \$46.575.55  | \$383,569.00 | \$392        |
| Octubre        | $00:00:00 - 23:55$             | 93405       | 98030 | 275495            | 283261 | 27285        | 23524      | 396185 | 404815 | \$92,228.10  | \$96.794.82  | \$325,415.00 | \$334,587.91      | \$63,685.90  | \$54,907.37  | \$481,329.00 | \$48E        |
|                | Noviembre   00:00:00 - 23:55:1 | 81743       | 91620 | 197783            | 236548 | 48406        | 56028      | 327932 | 384196 | \$83,565.90  | \$93,663.13  | \$241,869.00 | \$289,274.56      | \$115,027.00 | \$133.139.34 | \$440,462.00 | \$516        |
|                |                                |             |       |                   |        |              |            |        |        |              |              |              |                   |              |              |              |              |

*Imagen 24 Reporte-Comparación XLSX* 

# **6.2.2.6. Captura de Recibos**

El módulo permite la captura de los datos necesarios con el fin de comparar las diferencias entre los resultados arrojados por la aplicación con los obtenidos por CFE. El módulo se encuentra dividido en dos partes, la primera es para la captura de las tarifas que son proporcionadas por CFE, las cuales están sujetas a cambios y la segunda para la captura de los datos de los recibos.

La interfaz muestra los datos de los años que ya se encuentran ingresados en la base de datos, y cuenta con un botón con el cual se puede capturar un nuevo año. Cada año uno posee su botón para modificar y revisar la información como se expone en la Imagen 25 donde se observa que se prescinde de la opción eliminar es ya que estos valores son indispensables a fin de realizar los cálculos correctamente.

|      | Agregar Año       |     |
|------|-------------------|-----|
|      | Año Modificar Ver |     |
| 2014 | Modificar         | Ver |
| 2015 | Modificar         |     |

*Imagen 25 Interfaz de Tarifas* 

Se cuenta con cuatro archivos JSP con la finalidad de realizar cada tarea. El archivo CRUDTarifas permite visualizar todas las tarifas registradas mientras que editarTarifa realiza la edición de los datos o permite agregar, mostrando los cuatro tipos de tarifa: Base, Intermedia, Punta y Demanda Facturable.

|       |         |            | Año<br>2014        |           |           |
|-------|---------|------------|--------------------|-----------|-----------|
|       |         |            | <b>Tarifa Base</b> |           |           |
| Enero | Febrero | Marzo      | Abril              | Mayo      | Junio     |
| .1568 | .1887   | 1.1217     | 1.1244             | 1.0903    | 1.1032    |
| lulio | Anneta  | Sentiemhre | Octubro            | Noviambra | Diciomhra |

*Imagen 26 editarTarifa.jsp* 

verTarifa muestra las tarifas del año categorizadas por mes y tipo de tarifa. Para verificar otros años solo se cambia el año y se muestra dicha información.

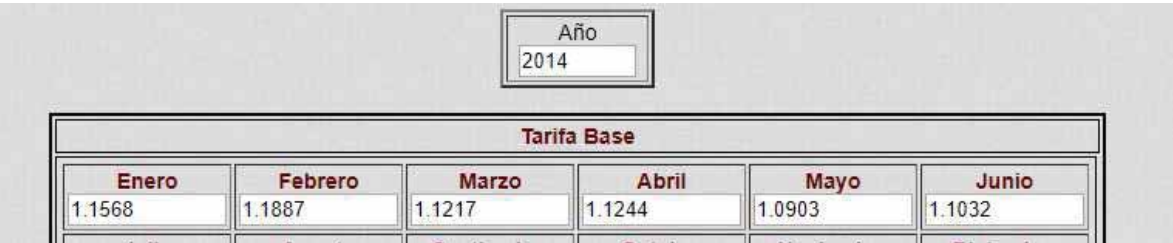

*Imagen 27 verTarifa.jsp* 

El archivo editarTarifa tiene bloqueado el año con la finalidad de evitar que se modifique y cuenta con un botón para guardar los cambios. El archivo verTarifa impide la edición de las tarifas.

El JSP capturaCFE es el que agrega las tarifas nuevas de un año no registrado, es muy similar al archivo editarTarifa con la diferencia que si se captura un año que ya se encuentre almacenado este muestra una alerta y pregunta si desea editar el año capturado, si la respuesta es afirmativa es redireccionado al archivo editarTarifa mostrando los datos almacenados del año seleccionado.

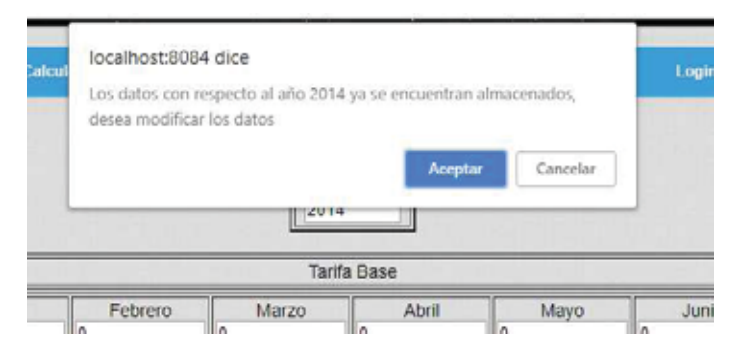

*Imagen 28 Mensaje del JS si la tarifa del año existe* 

Cada JSP cuenta con un archivo JS con la excepción del archivo CRUDTarifas, el cual a pesar de contar con su archivo JS este se encuentra deshabilitado ya que no se utiliza debido que solo se requieren de tres tareas del CRUD: crear, leer y actualizar.

 Para las tres tareas del CRUD se cuenta con un Servlet que las realiza: ValidarTB el cual verifica si la Tarifa se encuentra ya capturada, VerTarifa que envía la información necesaria con el fin de visualizar las tarifas almacenadas del año consultado. Los archivos capturaCFE y ModificarTarifas tienen la misma estructura con la diferencia que ModificarTarifas requiere del id a fin de realizar la tarea de edición.

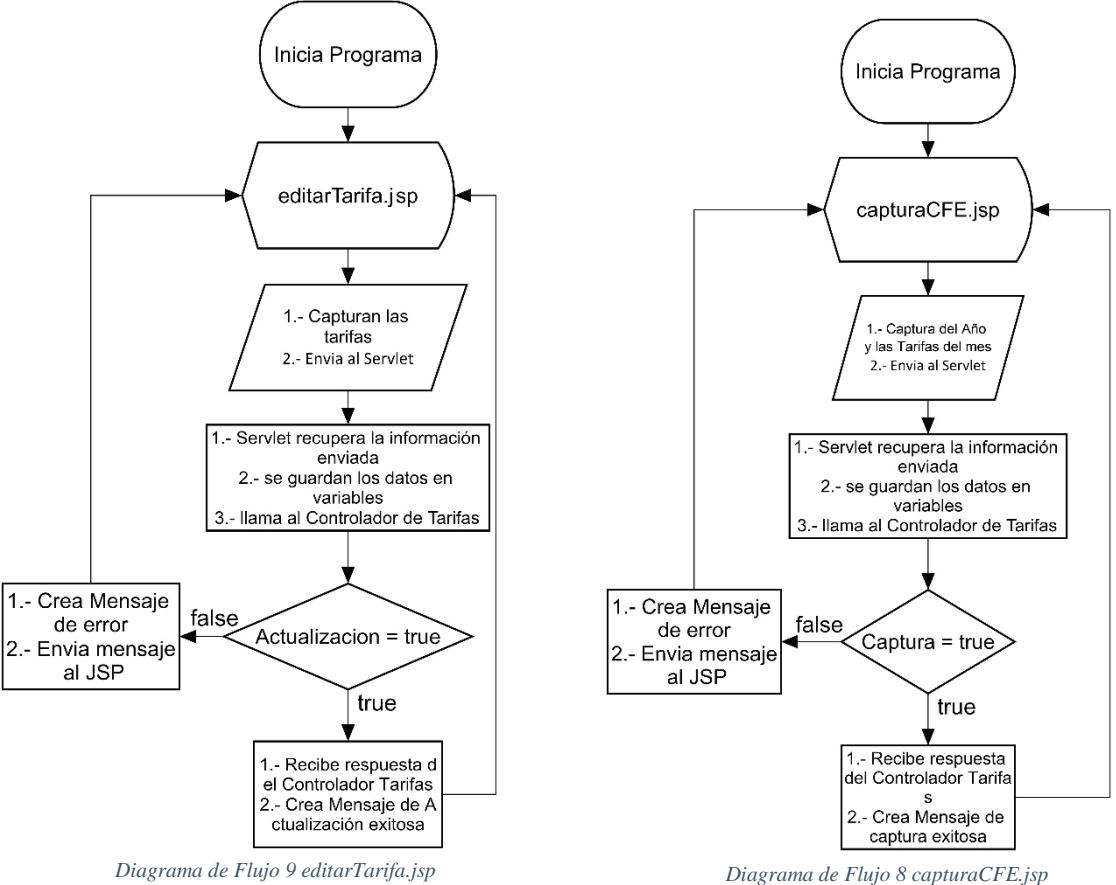

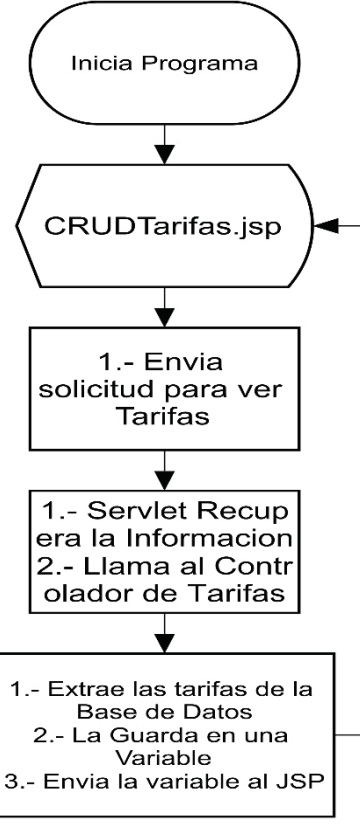

*Diagrama de Flujo 10 Funcionamiento JSP CRUDTarifas*

Otro aspecto importante con respecto a editarTarifa y capturaCFE, es que utilizan los mismos métodos para realizar sus acciones, pero se cambiaron de nombre con el fin de evitar confusión a la hora de realizar algún cambio en la estructura de la aplicación.

Para el Diagrama del CRUDTarifas en cuanto se ingresa al JSP, él envió de la información y la recepción son automáticas.

JSP no se necesita escribir parámetros para solicitar la información, el parámetro esta por defecto en el JSP una vez ingresando es enviada al Servlet.

El Servlet recupera y la guarda en una variable, esta es utilizada para llamar al método verTarifas del controlador de tarifas (no confundir con verTarifa).

Una vez llamado el Servlet lee la información de la base de datos y es almacenada en una variable y regresa los resultados al Servlet, este la guarda y la envía al JSP con el fin de mostrarla en forma de tabla, creando los botones necesarios para realizar las 3 tareas que se requieren del CRUD.

La de captura del Recibo de CFE cuenta con tres del CRUD salvo la de eliminar ya que no es necesario realizar esta tarea.

Cuenta con sus tres JSP que realizan cada tarea, verRecibo, capturaRecibo y editarCapturaCFE, el diseño CRUD esté basado en el CRUDTarifas y posee con sus botones para agregar, modificar y ver.

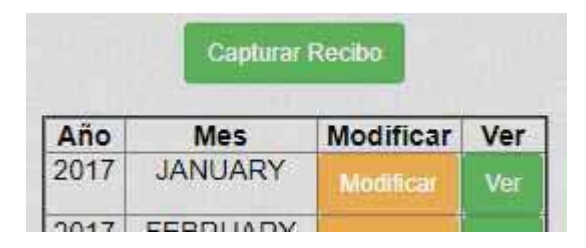

#### *Imagen 29 CRUDTarifas.jsp*

Cada JSP cuenta con su archivo JS para realizar él envió y organización de la información. Dependiendo del tipo de JSP es como se realizará la tarea correspondiente. En caso de agregar un nuevo recibo se verificará el año y el mes con el fin de revisar que no se encuentre registrado, de lo contrario será redireccionado por el JS con el fin de editarse y actualizar la

información si esta se encuentra mal registrada. Si se rechaza el redireccionamiento se dejará modificar el año y el mes con el propósito de continuar con la captura de un nuevo recibo.

Para el caso de editarCapturaCFE y capturarRecibo tendrán el mismo comportamiento que editarTarifa y capturaCFE de la primera parte.

Cuentan con sus Servlet respectivos, los cuales a pesar de que los métodos son iguales se decidió cambiar de nombre para facilitar la edición de la aplicación. La diferencia entre editarCapturaCFE y capturaRecibo es el id que posee editarCapturaCFE a fin de poder realizar la actualización pertinente.

# **6.3. Hardware y Software necesario**

# **6.3.1. Tecnología para el desarrollo de la aplicación**

Se tuvieron en disposición los siguientes recursos, los cuales fueron suficientes para la realización del proyecto:

### **6.3.1.1. Hardware**

- Laptop personal con un procesador AMD C-50 Dual-Core a 1.00GHz, con memoria RAM de 6GB.
- Computadora Personal con un procesador AMD FX™-6300 Six Core Processor a 3.50GHz, con memoria RAM de 8GB.
- Laptop personal con un procesador Intel® Core™ i3-6006U CPU @ 2.00GHz 1.99GHz, con memoria RAM de 8GB.

### **6.3.1.2. Software**

- Entorno de desarrollo integrado (IDE) NetBeans 8.2
- JDK (Java Development Kit) 1.8
- Apache Tomcat 8.0.27.0
- Java EE 7 Web
- MySOL 5.7.23
- $\bullet$  jQuery 3.3.1
- *jQuery validate*
- Chart.js

El software necesario para el desarrollo de la aplicación es de distribución libre y no requiere de ninguna licencia.

# **7. Resultados**

En la realización de este proyecto se tuvieron los siguientes resultados de acuerdo con los objetivos planteados en el punto 4.2.

- Se creo e implementaron las clases y métodos que conforman el módulo que obtiene la información del software del medidor kitron.
- Se crearon e implementaron las clases y métodos que conforman el módulo que actualiza la base de datos medidor.
- $\bullet$  Se cambio la forma de realizar este módulo debido a que el programa consumía demasiado recursos del sistema y se optó por utilizar las herramientas que cuenta MySQL lo cual se realizaron las configuraciones adecuadas para dicha tarea y asegurar la replicación de los datos.
- Se crearon e implementaron las clases y métodos en JSP que conforman el módulo de Autentificación.
- Se crearon e implementaron las clases y métodos en JSP que conforman el módulo de gestión de Usuarios.
- Se crearon e implementaron las clases y métodos en JSP que conforman el módulo para realizar los cálculos.
- Se realizaron cambios en los detalles a fin de realizar el módulo para generar reportes debido a que algunos no eran necesarios y otros contenían la misma información.
- Se crearon e implementaron las clases y métodos en JSP que conforman el módulo de captura de recibos.
- No se realizó el módulo de Actualización debido a que al realizar algún cambio o agregar plantillas de reportes o de apariencia eran almacenadas en la cache, este hecho hacía que al reiniciar o en caso de que falle el servidor estos cambios se eliminaban.

Debido a limitantes que se nos presentaron se realizaron cambios menores, pero uno en específico impidió la realización del módulo de actualización.

### **8. Conclusiones**

El proyecto "Consulta del consumo de energía eléctrica y cálculo del costo por medio de una aplicación web" cumple con los objetivos establecidos en el alcance de la propuesta.

Se construyeron e integraron exitosamente los módulos, dando como resultado, la actualización de la base de datos mediante un programa que verifica la creación de nuevos archivos que contiene la información extraída del medidor Kitrón y replicándola en otra.

La construcción de una nueva aplicación web, que muestra la información en pantalla de la base de datos, realiza los cálculos correspondientes, formula reportes y gráficas, además crea un archivo XLSX con los reportes.

#### **9. Bibliografía**

- [1] R. Vázquez López, E. Campero Littlewood, F. González Montañez, J. C. Olivares Galván y R. A. Ortiz Medina, «Sistema de Cálculo del Consumo Eléctrico de la UAM Azcapotzalco,» *senie,* pp. 499-514, 2017.
- [2] S. Soria Tello, «Aplicacion del OPH-03 en el uso Eficiente de la Energia Electrica,» *Diss, Universidad Autónoma de Nuevo León,* 2005.
- [3] SCRIBD, «OMNIPOTENCIHORIMETRO OPH-O3/C,» *https://es.scribd.com/document/159610157/instrv9,* 2013.
- [4] R. A. Ortíz Medina, «Registro y análisis de la demanda diaria de energía eléctrica en la Unidad Azcapotzalco y propuestas para disminuirla,» *Proyecto Terminal, División de Ciencias Básicas e Ingeniería, Universidad Autónoma Metropolitana Azcapotzalco, México,* 2011.
- [5] neuvoo, «neuvoo. Your job search starts here,» https://neuvoo.com/, 2018. [En línea].
- [6] A. Luviano Zaldivar, «Aplicación Web para la visualización y análisis de datos extraídos del sistema ODBII para la gestión de una flota de camiones,» *Proyecto Terminal, División de Ciencias Básicas e Ingeniería, Universidad Autónoma Metropolitana Azcapotzalco, México,* 2007.
- [7] indeed, «Bolsa de trabajo, ofertas de trabajo,» https://www.indeed.com.mx, 2018. [En línea].
- [8] J. Gabillaud, «Sql server 2016: aprender a administrar una base de datos transaccional con sql server management studio,» *ENI,* 2017.
- [9] J. E. Enriquez Gonzalez y M. A. Hernández Arcos, «Monitoreo digital del consumo de energía eléctrica en una casa-habitación,» *Proyecto Terminal, División de Ciencias Básicas e Ingeniera, Universidad Autónoma Metropolitana Azcapotzalco, Mexico,* 2007.
- [10] CFE, «Comisión Federal de Electricidad,» http://app.cfe.gob.mx/Aplicaciones/CCFE/Tarifas/Tarifas/tarifas\_negocio.asp?Tarifa=HM. [En línea].
- [11] ALEGSA, «DICCIONARIO DE INFORMÁTICA Y TECNOLOGÍA,» http://www.alegsa.com.ar/Dic/sistema\_transaccional.php, 1998-2017. [En línea].